# Package 'toastui'

March 2, 2024

<span id="page-0-0"></span>Title Interactive Tables, Calendars and Charts for the Web

Version 0.3.2

Description Create interactive tables, calendars and charts with 'TOAST UI' <[https:](https://ui.toast.com/) [//ui.toast.com/](https://ui.toast.com/)> libraries to integrate in 'shiny' applications or 'rmarkdown' 'HTML' documents.

License MIT + file LICENSE

Encoding UTF-8

LazyData true

Depends  $R (= 2.10)$ 

Imports utils, htmlwidgets, htmltools, magrittr, phosphoricons, rlang, shiny ( $>= 1.1.0$ ), shinyWidgets

Suggests apexcharter, knitr, rmarkdown, scales, tinytest

VignetteBuilder knitr

RoxygenNote 7.3.1

URL <https://dreamrs.github.io/toastui/>

BugReports <https://github.com/dreamRs/toastui/issues>

NeedsCompilation no

Author Victor Perrier [aut, cre, cph], Fanny Meyer [aut], NHN FE Development Lab [cph] (tui-grid, tui-calendar, tui-chart libraries)

Maintainer Victor Perrier <victor.perrier@dreamrs.fr>

Repository CRAN

Date/Publication 2024-03-02 17:50:02 UTC

# R topics documented:

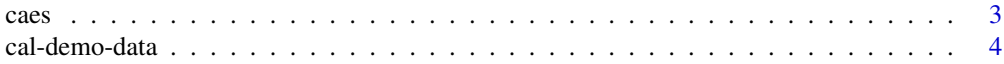

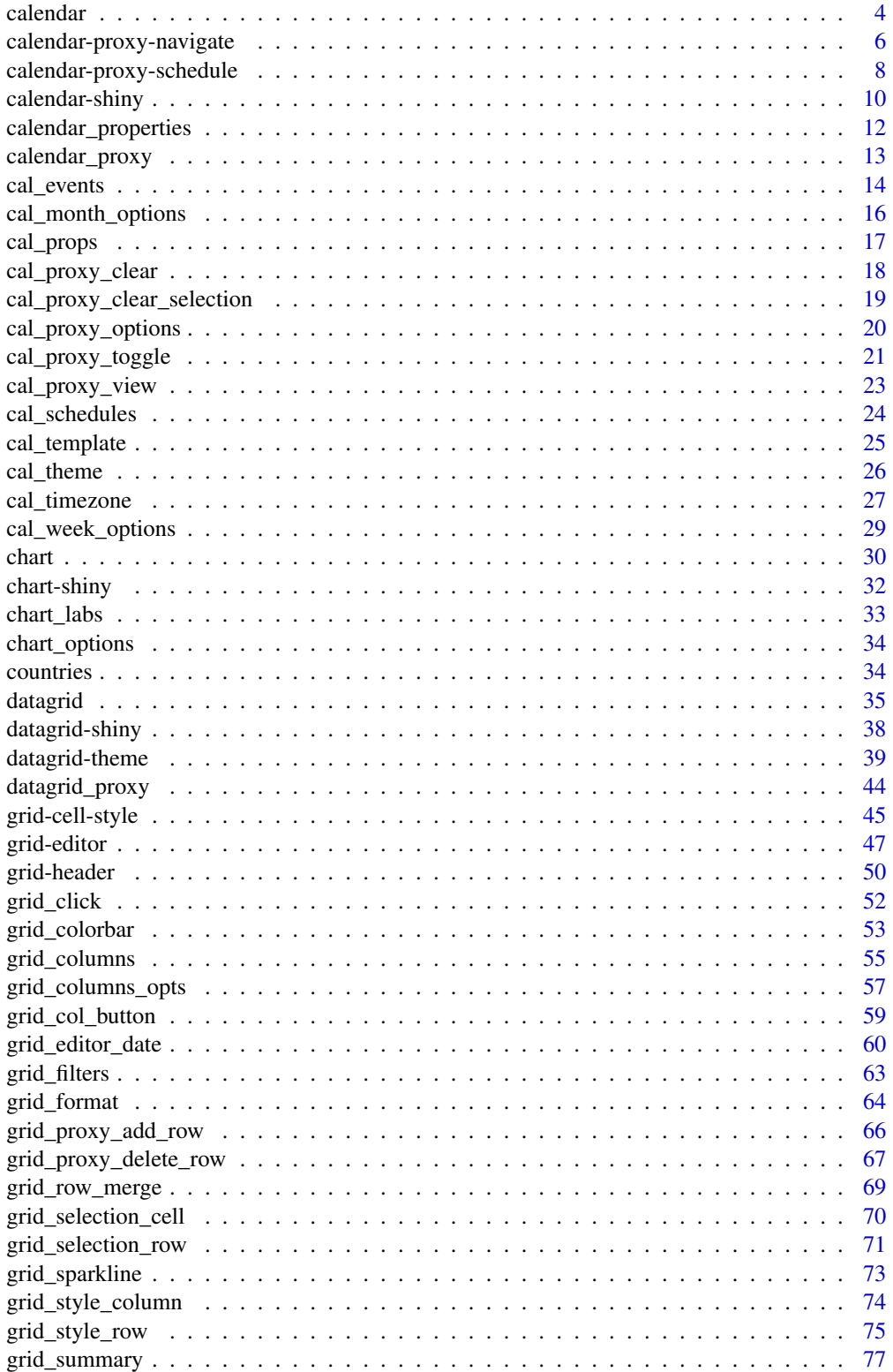

<span id="page-2-0"></span>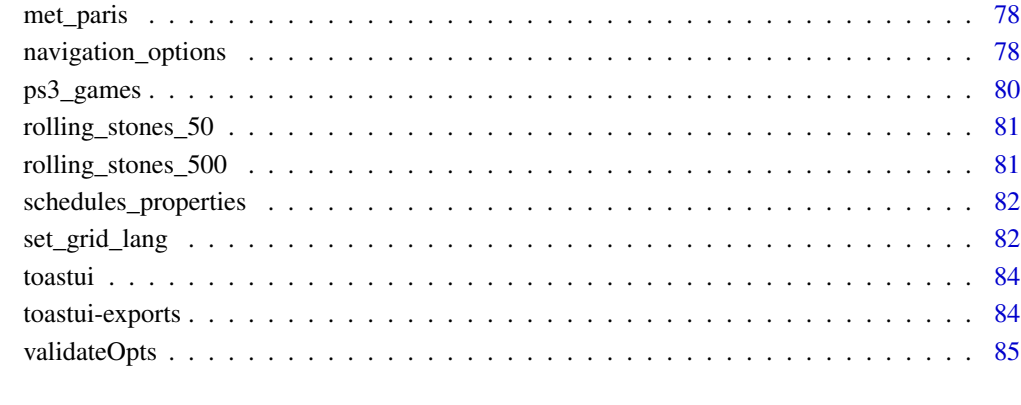

#### **Index [87](#page-86-0) (2008)** 2014 2022 2023 2024 2022 2023 2024 2022 2023 2024 2022 2023 2024 2022 2023 2024 2022 2023 2024 20

caes *Construct aesthetic mappings*

# Description

Low-level version of ggplot2::aes.

# Usage

 $cases(x, y, ...)$ 

# Arguments

 $x, y, \ldots$  List of name-value pairs in the form aesthetic = variable.

#### Value

a list of quosure.

```
case(x = month, y = value)cases(x = month, y = value, fill = city)
```
<span id="page-3-0"></span>

#### <span id="page-3-1"></span>Description

Create calendar demo data for schedules and properties

#### Usage

```
cal_demo_data(view = c("month", "week", "day"))
```

```
cal_demo_props()
```
#### Arguments

view Calendar view for which to use the data.

# Value

a data.frame.

# Examples

# Monthly schedule cal\_demo\_data("month")

#' # Weekly schedule cal\_demo\_data("week")

<span id="page-3-2"></span>calendar *Create an interactive calendar*

#### Description

Build interactive calendar with the JavaScript tui-calendar library.

#### Usage

```
calendar(
  data = NULL,
  view = c("month", "week", "day"),
  defaultDate = NULL,
  useDetailPopup = TRUE,
  useCreationPopup = FALSE,
  isReadOnly = TRUE,
  navigation = FALSE,
```
#### calendar 5 and 5 and 5 and 5 and 5 and 5 and 5 and 5 and 5 and 5 and 5 and 5 and 5 and 5 and 5 and 5 and 5 and 5 and 5 and 5 and 5 and 5 and 5 and 5 and 5 and 5 and 5 and 5 and 5 and 5 and 5 and 5 and 5 and 5 and 5 and 5 a

```
navOpts = navigation_options(),
...,
width = NULL,
height = NULL,
elementId = NULL
```
# Arguments

 $\mathcal{E}$ 

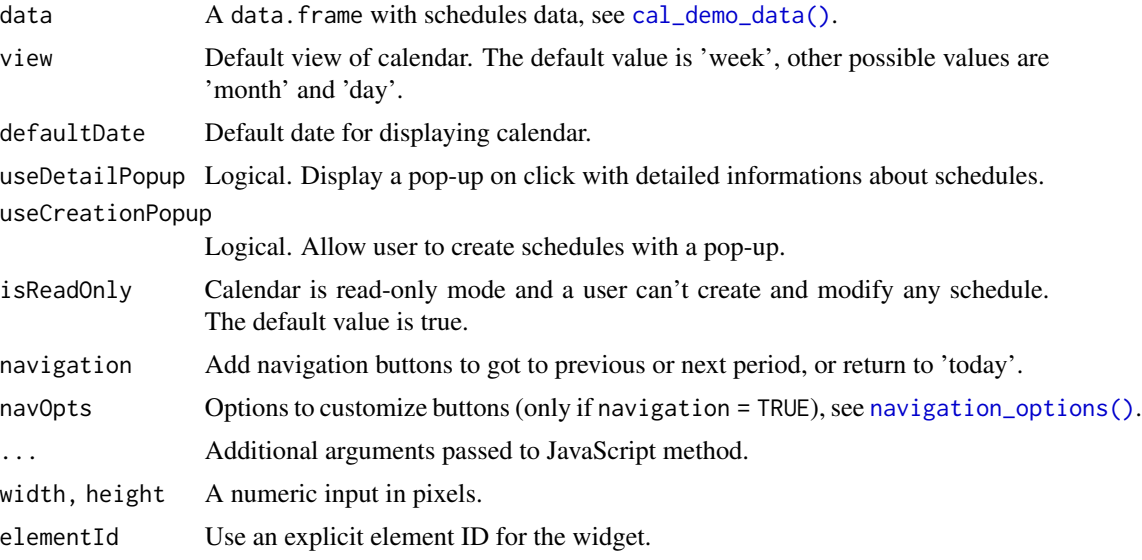

# Value

A calendar htmlwidget.

# Note

taskView and scheduleView arguments have been moved to [cal\\_week\\_options\(\)](#page-28-1).

# See Also

[calendarOutput\(\)](#page-9-1) / [renderCalendar\(\)](#page-9-1) for usage in Shiny applications.

```
# Default: monthly view
calendar()
# Weekly view
calendar(view = "week")
# Or only day:
calendar(view = "day")
```

```
# Add navigation buttons
calendar(navigation = TRUE)
# Add schedules data
ex_data <- cal_demo_data()
calendar(ex_data)
# By default detail popup is activated
# you can click on a schedule to view detail
calendar(useDetailPopup = TRUE) %>%
 cal_schedules(
    title = "My schedule",
   body = "Some detail about it",
   start = format(Sys.Date(), "%Y-%m-03"),
   end = format(Sys.Date(), "%Y-%m-04"),
   category = "allday"
 )
# to disable it use useDetailPopup = FALSE
# You can use HTML tags inside it:
library(htmltools)
calendar(useDetailPopup = TRUE) %>%
 cal_schedules(
    title = "My schedule",
   body = doRenderTags(tags$div(
     tags$h3("Title for my schedule"),
     tags$p(
        "Yan can write", tags$em("custom"), tags$b("HTML"),
        "in a popup !"
     ),
     tags$p(
       style = "color: firebrick;",
       "For example write in red !"
     ),
     tags$ul(
        tags$li("Or make a bullet list!"),
        tags$li("With another item"),
        tags$li("And one more")
     )
   )),
    start = format(Sys.Date(), "%Y-%m-03"),
   end = format(Sys.Date(), "%Y-%m-04"),
   category = "allday"
 )
```
#### <span id="page-5-1"></span>calendar-proxy-navigate

*Navigate into a calendar with Proxy*

<span id="page-5-0"></span>

# Description

Those functions allow to navigate in the calendar from the server in a Shiny application.

#### Usage

```
cal_proxy_next(proxy)
```
cal\_proxy\_prev(proxy)

cal\_proxy\_today(proxy)

cal\_proxy\_date(proxy, date)

## Arguments

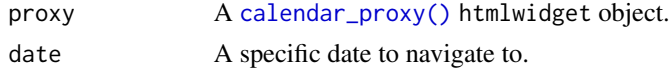

#### Value

A calendar\_proxy object.

#### See Also

Other calendar proxy methods: [cal\\_proxy\\_clear\(](#page-17-1)), [cal\\_proxy\\_clear\\_selection\(](#page-18-1)), [cal\\_proxy\\_options\(](#page-19-1)), [cal\\_proxy\\_toggle\(](#page-20-1)), [cal\\_proxy\\_view\(](#page-22-1)), [calendar-proxy-schedule](#page-7-1), [calendar\\_proxy\(](#page-12-1))

```
library(shiny)
library(toastui)
ui <- fluidPage(
  tags$h2("Navigate in calendar with actionButtons"),
  actionButton(
   inputId = "prev_date",
   label = "Previous",
   icon = icon("chevron-left")
  ),
  actionButton(
   inputId = "next_date",
   label = "Next",
   icon = icon("chevron-right")
  ),
  actionButton(
   inputId = "today",label = "Today"
  ),
  fluidRow(
   column(
     width = 9,
```

```
calendarOutput(outputId = "my_calendar")
   ),
    column(
     width = 3,
      verbatimTextOutput("result")
   )
 )
)
server <- function(input, output, session) {
  output$my_calendar <- renderCalendar({
    calendar()
  })
  output$result <- renderPrint({
    input$my_calendar_dates
  })
  observeEvent(input$prev_date, cal_proxy_prev("my_calendar"))
  observeEvent(input$next_date, cal_proxy_next("my_calendar"))
  observeEvent(input$today, cal_proxy_today("my_calendar"))
}
if (interactive())
  shinyApp(ui, server)
```

```
calendar-proxy-schedule
```
*Create / Update / Delete schedule(s) with Proxy*

#### Description

These functions allow to create new schedule(s), update existing ones and delete schedule in a calendar within the server in a Shiny application.

#### Usage

cal\_proxy\_add(proxy, value)

cal\_proxy\_delete(proxy, value)

cal\_proxy\_update(proxy, value)

### Arguments

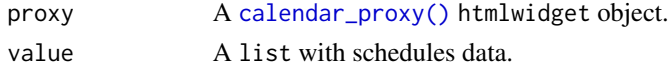

# Value

A calendar\_proxy object.

#### Note

Those functions are intended to be used with corresponding input value:

- input \$<br/>output Id>\_add: triggered when a schedule is added on calendar via creation popup.
- input\$<outputId>\_update: triggered when an existing schedule is edited.
- input\$<outputId>\_deleted: triggered when a schedule is deleted.

#### See Also

Other calendar proxy methods: [cal\\_proxy\\_clear\(](#page-17-1)), [cal\\_proxy\\_clear\\_selection\(](#page-18-1)), [cal\\_proxy\\_options\(](#page-19-1)), [cal\\_proxy\\_toggle\(](#page-20-1)), [cal\\_proxy\\_view\(](#page-22-1)), [calendar-proxy-navigate](#page-5-1), [calendar\\_proxy\(](#page-12-1))

```
library(shiny)
library(toastui)
ui <- fluidPage(
 tags$h2("Add, Update and Delete schedule interactively"),
 tags$p(
    "Click on the calendar to create a new schedule",
    "then you will be able to edit or delete it."
 ),
 calendarOutput("my_calendar")
\mathcal{L}server <- function(input, output) {
 output$my_calendar <- renderCalendar({
   cal <- calendar(
      defaultDate = Sys.Date(),
      navigation = TRUE,
     isReadOnly = FALSE,
      useCreationPopup = TRUE
   )
 })
 observeEvent(input$my_calendar_add, {
    str(input$my_calendar_add)
    cal_proxy_add("my_calendar", input$my_calendar_add)
 })
 observeEvent(input$my_calendar_update, {
   str(input$my_calendar_update)
   cal_proxy_update("my_calendar", input$my_calendar_update)
 })
```

```
observeEvent(input$my_calendar_delete, {
    str(input$my_calendar_delete)
   cal_proxy_delete("my_calendar", input$my_calendar_delete)
 })
}
if (interactive())
 shinyApp(ui = ui, server = server)
```
calendar-shiny *Shiny bindings for* [calendar\(\)](#page-3-2)

## <span id="page-9-1"></span>Description

Output and render functions for using [calendar\(\)](#page-3-2) within Shiny applications and interactive Rmd documents.

#### Usage

```
calendarOutput(outputId, width = "100%", height = "600px")
```
renderCalendar(expr, env = parent.frame(), quoted = FALSE)

# Arguments

![](_page_9_Picture_180.jpeg)

#### Value

Output element that can be included in UI. Render function to create output in server.

#### Special inputs

The following input values will be accessible in the server:

- input\$outputId\_add : contain data about schedule added via the creation popup. Javascript event: beforeCreateSchedule.
- input\$outputId\_schedules: contain data about last schedule added. Javascript event: afterRenderSchedule.
- input\$outputId\_click : contain data about schedule user click on. Javascript event: clickSchedule.
- input\$outputId\_delete : contain data about schedule deleted by user via creation popup. Javascript event: beforeDeleteSchedule.
- input\$outputId\_update : contain data about schedule updated by user via creation popup. Javascript event: beforeUpdateSchedule.
- input\$outputId\_dates : start and end date represented in the calendar.

To use them you need to replace outputId by the id you've used to create the calendar. If you use one of the above javascript event in [cal\\_events\(\)](#page-13-1), the input won't be accessible.

```
library(shiny)
library(toastui)
ui <- fluidPage(
  tags$h2("calendar shiny example"),
  fluidRow(
    column(
      width = 8,
      calendarOutput("my_calendar")
    ),
    column(
     width = 4.
      tags$b("Dates:"),
      verbatimTextOutput("dates"),
      tags$b("Clicked schedule:"),
      verbatimTextOutput("click")
    \lambda)
\lambdaserver <- function(input, output, session) {
  output$my_calendar <- renderCalendar({
    calendar(cal_demo_data(), navigation = TRUE) %>%
      cal_props(
        list(
          id = 1,name = "PERSO",
          color = "white",
          bgColor = "firebrick",
          borderColor = "firebrick"
        ),
        list(
          id = 2,
          name = "WORK",
          color = "white",
          bgColor = "forestgreen",
          borderColor = "forestgreen"
        )
      )
  })
```

```
output$dates <- renderPrint({
    input$my_calendar_dates
 })
 output$click <- renderPrint({
   input$my_calendar_click
 })
}
if (interactive())
 shinyApp(ui, server)
```
calendar\_properties *Calendar properties*

# Description

This dataset contains properties that can be used to set calendars properties in [cal\\_props\(\)](#page-16-1).

#### Usage

```
calendar_properties
```
# Format

A data.frame with 6 rows and 3 variables:

Name Name of property

Type Type

Description Description

#### Source

Toast UI documentation (<https://nhn.github.io/tui.calendar/latest/CalendarInfo/>)

<span id="page-12-1"></span><span id="page-12-0"></span>calendar\_proxy *Proxy for calendar htmlwidget*

# Description

Proxy for calendar htmlwidget

### Usage

```
calendar_proxy(shinyId, session = shiny::getDefaultReactiveDomain())
```
# Arguments

![](_page_12_Picture_139.jpeg)

# Value

A calendar\_proxy object.

# See Also

Other calendar proxy methods: [cal\\_proxy\\_clear\(](#page-17-1)), [cal\\_proxy\\_clear\\_selection\(](#page-18-1)), [cal\\_proxy\\_options\(](#page-19-1)), [cal\\_proxy\\_toggle\(](#page-20-1)), [cal\\_proxy\\_view\(](#page-22-1)), [calendar-proxy-navigate](#page-5-1), [calendar-proxy-schedule](#page-7-1)

#### Examples

## Not run:

```
# Consider having created a calendar widget with
calendarOutput("my_calendar") # UI
output$my_calendar <- renderCalendar({}) # Server
```
# Then you can call proxy methods in observer:

```
# set calendar proxy then call a cal_proxy_* function
calendar_proxy("my_calendar") %>%
  cal_proxy_today()
```

```
# or directly
cal_proxy_today("my_calendar")
```
## End(Not run)

<span id="page-13-1"></span><span id="page-13-0"></span>

# Description

Currently only works in Shiny applications.

#### Usage

```
cal_events(
  cal,
  afterRenderSchedule = NULL,
 beforeCreateSchedule = NULL,
 beforeDeleteSchedule = NULL,
 beforeUpdateSchedule = NULL,
  clickDayname = NULL,
  clickMorecalendar = NULL,
  clickSchedule = NULL,
 clickTimezonesCollapseBtncalendar = NULL,
  selectDateTime = NULL
\mathcal{L}
```
# Arguments

![](_page_13_Picture_142.jpeg)

## Value

A calendar htmlwidget object.

cal\_events 15

### Note

All arguments must be JavaScript function wrapped in [htmlwidgets::JS\(\)](#page-0-0).

```
library(shiny)
library(toastui)
calendarProps <- data.frame(
  id = paste0("cal," 1:3),name = c("TODO", "Meetings", "Tasks"),
  color = c("#FFF", "#FFF", "#000"),
  backgroundColor = c("#E41A1C", "#377EB8", "#4DAF4A"),
  borderColor = c("#a90000", "#005288", "#0a7f1c")
\lambdan < -20date_start <- sample(
  seq(from = as.POSIXct(Sys.Date() - 14), by = "1 hour", length.out = <math>24*7*4</math>),n, TRUE
)
date_end <- date_start + sample(1:25, n, TRUE) * 3600
schedules <- data.frame(
 id = paste@("event," 1:n),calralendarId = paste0("cal_", sample(1:3, n, TRUE)),
 title = LETTERS[1:n],
 body = paste("Body schedule", letters[1:n]),
  start = format(date_start, format = "%Y-%m-%d %H:00:00"),
  end = format(data\_end, format = "XY-Xm-Xd %H:00:00"),
  category = sample(c("allday", "time", "task"), n, TRUE),
  stringsAsFactors = FALSE
\lambdaui <- fluidPage(
  tags$h2("Custom click event"),
  fluidRow(
    column(
      width = 8,
      calendarOutput(outputId = "cal")
    ),
    column(
      width = 4,
      verbatimTextOutput(outputId = "res_click")
    )
 )
\mathcal{L}server <- function(input, output, session) {
  output$cal <- renderCalendar({
    calendar(useDetailPopup = FALSE) %>%
      cal_props(calendarProps) %>%
```

```
cal_schedules(schedules) %>%
      cal_events(
        clickSchedule = JS("function(event) {Shiny.setInputValue('click', event)}")
      \mathcal{L}})
  output$res_click <- renderPrint(input$click)
}
if (interactive())
  shinyApp(ui, server)
```
<span id="page-15-1"></span>cal\_month\_options *Calendar Month Options*

# Description

Options for monthly view.

# Usage

```
cal_month_options(
  cal,
  startDayOfWeek = NULL,
  daynames = NULL,
  narrowWeekend = NULL,
  visibleWeeksCount = NULL,
  isAlways6Week = NULL,
  workweek = NULL,
  visibleEventCount = NULL,
  ...
\mathcal{L}
```
# Arguments

![](_page_15_Picture_140.jpeg)

#### <span id="page-16-0"></span>cal\_props 17

![](_page_16_Picture_138.jpeg)

# Value

A calendar htmlwidget.

#### Note

Online JavaScript documentation: [https://github.com/nhn/tui.calendar/blob/main/docs/](https://github.com/nhn/tui.calendar/blob/main/docs/en/apis/options.md#month) [en/apis/options.md#month](https://github.com/nhn/tui.calendar/blob/main/docs/en/apis/options.md#month)

# Examples

```
# Change option for monthly view
calendar(view = "month") %>%
 cal_month_options(
   startDayOfWeek = 1,
   daynames = c("Dim", "Lun", "Mar", "Mer", "Jeu", "Ven", "Sam"),
   narrowWeekend = TRUE
  \lambda
```
<span id="page-16-1"></span>![](_page_16_Picture_139.jpeg)

# Description

Define calendar properties for grouping schedules under common theme.

#### Usage

```
cal_props(cal, ...)
```
# Arguments

![](_page_16_Picture_140.jpeg)

## Value

A calendar htmlwidget.

# Examples

library(toastui)

```
# Define theme for schedules
calendar(cal_demo_data()) %>%
  cal_props(
   list(
      id = 1,
      name = "PERSO",color = "white",
     bgColor = "steelblue",
     borderColor = "steelblue"
   ),
   list(
     id = 2,
     name = "WORK",
     color = "white",
     bgColor = "forestgreen",
      borderColor = "forestgreen"
   )
  )
```
<span id="page-17-1"></span>cal\_proxy\_clear *Clear calendar with Proxy*

# Description

This function allow to delete all schedules and clear view.

#### Usage

```
cal_proxy_clear(proxy)
```
# Arguments

proxy A [calendar\\_proxy\(\)](#page-12-1) htmlwidget object.

# Value

A calendar\_proxy object.

#### See Also

Other calendar proxy methods: [cal\\_proxy\\_clear\\_selection\(](#page-18-1)), [cal\\_proxy\\_options\(](#page-19-1)), [cal\\_proxy\\_toggle\(](#page-20-1)), [cal\\_proxy\\_view\(](#page-22-1)), [calendar-proxy-navigate](#page-5-1), [calendar-proxy-schedule](#page-7-1), [calendar\\_proxy\(](#page-12-1))

<span id="page-17-0"></span>

# <span id="page-18-0"></span>Examples

```
library(shiny)
library(toastui)
ui <- fluidPage(
  tags$h2("Clear all schedules"),
  actionButton("clear", "Clear all", class = "btn-block btn-danger"),
  calendarOutput("my_calendar")
)
server <- function(input, output, session) {
  output$my_calendar <- renderCalendar({
   calendar(cal_demo_data(), navigation = FALSE)
  })
  observeEvent(input$clear, cal_proxy_clear("my_calendar"))
}
if (interactive())
  shinyApp(ui, server)
```
<span id="page-18-1"></span>cal\_proxy\_clear\_selection

```
Clear selection from calendar with Proxy
```
#### Description

Removes all date/time selection elements currently displayed in the calendar.

#### Usage

```
cal_proxy_clear_selection(proxy)
```
#### Arguments

proxy A [calendar\\_proxy\(\)](#page-12-1) htmlwidget object.

#### Value

A calendar\_proxy object.

#### See Also

Other calendar proxy methods: [cal\\_proxy\\_clear\(](#page-17-1)), [cal\\_proxy\\_options\(](#page-19-1)), [cal\\_proxy\\_toggle\(](#page-20-1)), [cal\\_proxy\\_view\(](#page-22-1)), [calendar-proxy-navigate](#page-5-1), [calendar-proxy-schedule](#page-7-1), [calendar\\_proxy\(](#page-12-1))

<span id="page-19-1"></span><span id="page-19-0"></span>cal\_proxy\_options *Set calendar's options with Proxy*

## Description

This function allow to set options for a calendar.

#### Usage

```
cal_proxy_options(proxy, ...)
```
# Arguments

![](_page_19_Picture_177.jpeg)

## Value

A calendar\_proxy object.

#### See Also

Other calendar proxy methods: [cal\\_proxy\\_clear\(](#page-17-1)), [cal\\_proxy\\_clear\\_selection\(](#page-18-1)), [cal\\_proxy\\_toggle\(](#page-20-1)), [cal\\_proxy\\_view\(](#page-22-1)), [calendar-proxy-navigate](#page-5-1), [calendar-proxy-schedule](#page-7-1), [calendar\\_proxy\(](#page-12-1))

```
library(shiny)
library(toastui)
ui <- fluidPage(
  fluidRow(
   column(
     width = 4,
      checkboxInput(
        inputId = "narrowWeekend",
       label = "narrowWeekend ?",
       value = FALSE
      ),
      checkboxInput(
        inputId = "workweek",
       label = "workweek ?",
        value = FALSE
      )
   ),
    column(
```

```
width = 8,
      calendarOutput("mycal")
   )
 )
\overline{\phantom{a}}server <- function(input, output, session) {
 output$mycal <- renderCalendar({
    calendar(cal_demo_data(), view = "month")
 })
 observeEvent(input$narrowWeekend, {
    cal_proxy_options("mycal", month = list(narrowWeekend = input$narrowWeekend))
 })
 observeEvent(input$workweek, {
    cal_proxy_options("mycal", month = list(workweek = input$workweek))
 })
}
if (interactive())
 shinyApp(ui, server)
```
<span id="page-20-1"></span>cal\_proxy\_toggle *Toggle schedules visibility with Proxy*

#### Description

This function allow to show or hide schedules based on their calendar's ID.

#### Usage

```
cal_proxy_toggle(proxy, calendarId, toHide = TRUE)
```
#### Arguments

![](_page_20_Picture_160.jpeg)

#### Value

A calendar\_proxy object.

#### See Also

Other calendar proxy methods: [cal\\_proxy\\_clear\(](#page-17-1)), [cal\\_proxy\\_clear\\_selection\(](#page-18-1)), [cal\\_proxy\\_options\(](#page-19-1)), [cal\\_proxy\\_view\(](#page-22-1)), [calendar-proxy-navigate](#page-5-1), [calendar-proxy-schedule](#page-7-1), [calendar\\_proxy\(](#page-12-1))

```
library(shiny)
library(toastui)
ui <- fluidPage(
  fluidRow(
    column(
      width = 2,
      tags$h4("Checkbox logic :"),
      checkboxGroupInput(
        inputId = "calendarId",
        label = "Calendars to show:",
        choices = list(
          "Person" = "1","Work" = "2","Conress" = "3"),
        selected = 1:3
      ),
      tags$h4("Button logic :"),
      actionButton("cal_1", "Perso", class= "btn-block"),
      actionButton("cal_2", "Work", class= "btn-block"),
      actionButton("cal_3", "Courses", class= "btn-block")
   ),
    column(
     width = 10,
      tags$h2("Show / Hide schedules by calendarId"),
      calorOutput(outputId = "cal"),
      uiOutput("ui")
   )
 )
\mathcal{L}server <- function(input, output, session) {
  output$cal <- renderCalendar({
   calendar(view = "month", taskView = TRUE, useDetailPopup = FALSE) %>%
      cal_props(cal_demo_props()) %>%
      cal_schedules(cal_demo_data())
  })
  # With checkbox
  observeEvent(input$calendarId, {
    cal_proxy_toggle("cal", input$calendarId, toHide = FALSE)
    cal_proxy_toggle("cal", setdiff(1:3, input$calendarId), toHide = TRUE)
  }, ignoreInit = TRUE, ignoreNULL = FALSE)
  # With buttons
  observeEvent(input$cal_1, {
   cal\_proxy\_toggle("cal", "1", tolHide = inputScal_1 % 2 == 1)}, ignoreInit = TRUE)
  observeEvent(input$cal_2, {
```
# <span id="page-22-0"></span>cal\_proxy\_view 23

```
cal\_proxy\_toggle("cal", "2", toHide = input$cal_2  % 2 == 1)}, ignoreInit = TRUE)
  observeEvent(input$cal_3, {
   cal\_proxy\_toggle("cal", "3", tolide = inputScal_3 % 2 == 1)}, ignoreInit = TRUE)
}
if (interactive())
  shinyApp(ui, server)
```
<span id="page-22-1"></span>cal\_proxy\_view *Change calendar view with Proxy*

# Description

This function allow to change the calendar view from the server in a Shiny application.

#### Usage

cal\_proxy\_view(proxy, view)

#### Arguments

![](_page_22_Picture_155.jpeg)

#### Value

A calendar\_proxy object.

#### See Also

Other calendar proxy methods: [cal\\_proxy\\_clear\(](#page-17-1)), [cal\\_proxy\\_clear\\_selection\(](#page-18-1)), [cal\\_proxy\\_options\(](#page-19-1)), [cal\\_proxy\\_toggle\(](#page-20-1)), [calendar-proxy-navigate](#page-5-1), [calendar-proxy-schedule](#page-7-1), [calendar\\_proxy\(](#page-12-1))

```
library(shiny)
```

```
ui <- fluidPage(
  tags$h2("Change calendar view"),
  radioButtons(
   inputId = "view",
   label = "Change view:",
   choices = c("day", "week", "month"),
   inline = TRUE
  ),
```

```
calendarOutput(outputId = "my_calendar")
\mathcal{L}server <- function(input, output, session) {
  output$my_calendar <- renderCalendar({
   calendar(view = "day", scheduleView = "allday") %>%
      cal_schedules(
       title = "Today planning",
       start = Sys.Date(),
       end = Sys.Date(),
       category = "allday"
      )
  })
  observeEvent(
   input$view,
   cal_proxy_view("my_calendar", input$view),
    ignoreInit = TRUE
  )
}
if (interactive())
  shinyApp(ui, server)
```
cal\_schedules *Add schedules to calendar*

# Description

Add schedules to calendar

#### Usage

```
cal_schedules(cal, ...)
```
#### Arguments

![](_page_23_Picture_136.jpeg)

#### Value

A calendar htmlwidget.

# <span id="page-24-0"></span>cal\_template 25

#### Examples

```
# Add schedule data from a data.frame
ex_data <- cal_demo_data()
calendar() %>%
  cal_schedules(ex_data)
# Or add item by item
calendar() %>%
  cal_schedules(
    title = "R - introduction",
   body = "What is R?",
   start = format(Sys.Date(), "%Y-%m-03 08:00:00"),
   end = format(Sys.Date(), "%Y-%m-03 12:00:00"),
   category = "time"
  ) %>%
  cal_schedules(
   title = "R - visualisation",
   body = "With ggplot2",
   start = format(Sys.Date(), "%Y-%m-05 08:00:00"),
   end = format(Sys.Date(), "%Y-%m-05 12:00:00"),
   category = "time"
  ) %>%
  cal_schedules(
    title = "Build first package",
   body = "Build first package",
   start = format(Sys.Date(), "%Y-%m-12"),
   end = format(Sys.Date(), "%Y-%m-18"),
   category = "allday"
  ) %>%
  cal_schedules(
   title = "Lunch",
   body = "With friends",
   start = format(Sys.Date(), "%Y-%m-15 12:00:00"),
   end = format(Sys.Date(), "%Y-%m-15 14:00:00"),
    category = "time"
  )
```
cal\_template *Set template for a calendar*

# Description

Template JS functions to support customer renderer

#### Usage

cal\_template(

```
cal,
  milestoneTitle = NULL,
  taskTitle = NULL,
  alldayTitle = NULL,
  ...
\mathcal{E}
```
#### Arguments

![](_page_25_Picture_145.jpeg)

# Value

A calendar htmlwidget object.

#### Note

Online JavaScript documentation: [https://github.com/nhn/tui.calendar/blob/main/docs/](https://github.com/nhn/tui.calendar/blob/main/docs/en/apis/template.md) [en/apis/template.md](https://github.com/nhn/tui.calendar/blob/main/docs/en/apis/template.md). All arguments must be JavaScript function with [htmlwidgets::JS\(\)](#page-0-0).

#### Examples

```
calendar(view = "week", taskView = TRUE) %>%
 cal_template(
    milestoneTitle = "TODO",
    taskTitle = "Assignment",
    alldayTitle = "Full-time"
  \lambda
```
cal\_theme *Calendar theme options*

#### Description

Full configuration for theme. "common" prefix is for entire calendar. "common" properties can be overridden by "week", "month". "week" prefix is for weekly and daily view. "month" prefix is for monthly view.

#### Usage

 $cal_\text{t}$  theme(cal, ..., .list = NULL)

<span id="page-25-0"></span>

# <span id="page-26-0"></span>cal\_timezone 27

#### Arguments

![](_page_26_Picture_142.jpeg)

# Value

A calendar htmlwidget object.

#### Note

Online JavaScript documentation: [https://github.com/nhn/tui.calendar/blob/main/docs/](https://github.com/nhn/tui.calendar/blob/main/docs/en/apis/theme.md) [en/apis/theme.md](https://github.com/nhn/tui.calendar/blob/main/docs/en/apis/theme.md)

# Examples

```
calendar(view = "month") %>%
  cal_theme(
   common.border = "2px solid #E5E9F0",
   month.dayname.borderLeft = "2px solid #E5E9F0",
   common.backgroundColor = "#2E3440",
   common.holiday.color = "#88C0D0",
   common.saturday.color = "#88C0D0",
   common.dayname.color = "#ECEFF4",
    common.today.color = "#333"
  \lambda
```
cal\_timezone *Calendar Timezone*

#### Description

Set a custom time zone. You can add secondary timezone in the weekly/daily view.

#### Usage

```
cal_timezone(
  cal,
  timezoneName = NULL,
  displayLabel = NULL,
  tooltip = NULL,
  extra_zones = NULL,
  offsetCalculator = NULL
)
```
# Arguments

![](_page_27_Picture_155.jpeg)

#### Value

A calendar htmlwidget.

#### Note

Online JavaScript documentation: [https://github.com/nhn/tui.calendar/blob/main/docs/](https://github.com/nhn/tui.calendar/blob/main/docs/en/apis/options.md#timezone) [en/apis/options.md#timezone](https://github.com/nhn/tui.calendar/blob/main/docs/en/apis/options.md#timezone)

```
library(toastui)
calendar(view = "week", defaultDate = "2021-06-18") %>%
 cal_schedules(
   title = "My schedule",
   start = "2021-06-18T10:00:00",
   end = "2021-06-18T17:00:00",
   category = "time"
  ) %>%
  # Set primary timezone and add secondary timezone
  cal_timezone(
   timezoneName = "Europe/Paris",
   displayLabel = "GMT+02:00",
   tooltip = "Paris",
   extra_zones = list(
     list(
       timezoneName = "Asia/Seoul",
       displayLabel = "GMT+09:00",
       tooltip = "Seoul"
     )
   )
  )
```
# <span id="page-28-1"></span><span id="page-28-0"></span>Description

Options for daily, weekly view.

# Usage

```
cal_week_options(
  cal,
  startDayOfWeek = NULL,
  daynames = NULL,
  narrowWeekend = NULL,
 workweek = NULL,
  showNowIndicator = NULL,
  showTimezoneCollapseButton = NULL,
  timezonesCollapsed = NULL,
  hourStart = NULL,
 hourEnd = NULL,eventView = TRUE,
  taskView = FALSE,
  collapseDuplicateEvents = NULL,
  ...
\mathcal{L}
```
# Arguments

![](_page_28_Picture_160.jpeg)

<span id="page-29-0"></span>![](_page_29_Picture_147.jpeg)

# Value

A calendar htmlwidget.

#### Note

Online JavaScript documentation: [https://github.com/nhn/tui.calendar/blob/main/docs/](https://github.com/nhn/tui.calendar/blob/main/docs/en/apis/options.md#week) [en/apis/options.md#week](https://github.com/nhn/tui.calendar/blob/main/docs/en/apis/options.md#week)

# Examples

```
# Change option for weekly view
calendar(view = "week") %>%
  cal_week_options(
    startDayOfWeek = 1,
    daynames = c("Dim", "Lun", "Mar", "Mer", "Jeu", "Ven", "Sam"),
   narrowWeekend = TRUE
  )
```
<span id="page-29-1"></span>

chart *Interactive charts*

#### Description

Interactive charts

#### Usage

```
chart(
  data = list(),
  mapping = NULL,
 type = c("column", "bar", "area", "line", "scatter", "bubble", "boxPlot", "heatmap",
    "treemap", "radialBar", "pie", "gauge"),
  ...,
 options = list(),height = NULL,width = NULL,
  elementId = NULL)
```
#### chart 31

# Arguments

![](_page_30_Picture_185.jpeg)

## Value

A chart htmlwidget.

#### See Also

[chartOutput\(\)](#page-31-1) / [renderChart\(\)](#page-31-1) for usage in Shiny applications.

```
library(toastui)
```

```
# Some data
mydata <- data.frame(
 month = month.name,
  value = sample(1:100, 12)\mathcal{L}# Chart using mapping
chart(mydata, caes(x = month, y = value), type = "bar")
# Otherwise:
chart(
  data = list(
   categories = mydata$month,
   series = list(
     list(
        name = "Value",
        data = mydata$value
      )
   )
  ),
  options = list(
   chart = list(title = "My title"),legend = list(visible = FALSE)
  ),
  type = "column"
)
```
<span id="page-31-0"></span>

### <span id="page-31-1"></span>Description

Output and render functions for using [chart\(\)](#page-29-1) within Shiny applications and interactive Rmd documents.

# Usage

```
chartOutput(outputId, width = "100%", height = "400px")
```

```
renderChart(expr, env = parent.frame(), quoted = FALSE)
```
# Arguments

![](_page_31_Picture_163.jpeg)

#### Value

Output element that can be included in UI. Render function to create output in server.

```
library(toastui)
library(shiny)
ui <- fluidPage(
  fluidRow(
   column(
      width = 8, offset = 2,
      tags$h2("Chart example"),
      selectInput("var", "Variable:", names(dimnames(Titanic))),
      chartOutput("mychart1"),
      chartOutput("mychart2")
    )
 )
)
server <- function(input, output, session) {
  output$mychart1 <- renderChart({
```
# <span id="page-32-0"></span>chart\_labs 33

```
Titanic %>%
      as.data.frame() %>%
     aggregate(as.formula(paste("Freq", input$var, sep = "~")), data = ., FUN = sum) %>%
      chart(caes(x = !las.symbol(input*var), y = Freq), type = "column")})
  output$mychart2 <- renderChart({
   req(input$var != "Survived")
   Titanic %>%
      as.data.frame() %>%
   aggregate(as.formula(paste("Freq ~ Survived", input$var, sep = "+")), data = ., FUN = sum) %>%
     chart(caes(x = !!as.symbol(input$var), y = Freq, fill = Survived), type = "column")
 })
}
if (interactive())
  shinyApp(ui, server)
```
chart\_labs *Chart labs*

# Description

Chart labs

## Usage

 $chart\_labels( .chart, title = NULL, x = NULL, y = NULL)$ 

#### Arguments

![](_page_32_Picture_150.jpeg)

#### Value

A chart htmlwidget.

```
chart(mtcars, caes(x = mpg, y = wt), type = "scatter") %>%
 chart_labs(
   title = "Main title",
   x = "X axis",
   y = "Y axis"\lambda
```
<span id="page-33-0"></span>chart\_options *Chart options*

# Description

Chart options

# Usage

```
chart_options(.chart, ...)
```
# Arguments

![](_page_33_Picture_108.jpeg)

## Value

A chart htmlwidget.

# Examples

```
chart(mtcars, caes(x = mpg, y = wt), type = "scatter") %\gg%
  chart_options(
    chart = list(title = "A scatter chart")
  \overline{)}
```
![](_page_33_Picture_109.jpeg)

# Description

Data about countries of the world.

# Usage

countries

#### <span id="page-34-0"></span>datagrid 35

# Format

A data.frame with 227 rows and 20 variables:

Country a character vector Region a character vector Population a numeric vector 'Area (sq. mi.)' a numeric vector 'Pop. Density (per sq. mi.)' a numeric vector 'Coastline (coast/area ratio)' a numeric vector 'Net migration' a numeric vector 'Infant mortality (per 1000 births)' a numeric vector 'GDP (\$ per capita)' a numeric vector 'Literacy (%)' a numeric vector 'Phones (per 1000)' a numeric vector 'Arable (%)' a numeric vector 'Crops (%)' a numeric vector 'Other (%)' a numeric vector Climate a numeric vector Birthrate a numeric vector Deathrate a numeric vector Agriculture a numeric vector

Industry a numeric vector

Service a numeric vector

## Source

fernandol on Kaggle (<https://www.kaggle.com/fernandol/countries-of-the-world>)

datagrid *Interactive tables with tui-grid*

#### Description

Create interactive tables : sortable, filterable, editable with the JavaScript library [tui-grid.](https://ui.toast.com/tui-grid/)

# Usage

```
datagrid(
 data = list(),
  ...,
 sortable = TRUE,
 pagination = NULL,
 filters = FALSE,
 colnames = NULL,
 colwidths = "fit",
 align = "auto",
 theme = c("clean", "striped", "default"),
 draggable = FALSE,
 data_as_input = FALSE,
 contextmenu = FALSE,
 datepicker_locale = NULL,
 width = NULL,height = NULL,elementId = NULL)
```
# Arguments

![](_page_35_Picture_219.jpeg)
#### datagrid 37

## Value

A datagrid htmlwidget.

### See Also

[datagridOutput\(\)](#page-37-0) / [renderDatagrid\(\)](#page-37-0) for usage in Shiny applications.

```
library(toastui)
```

```
# default usage
datagrid(rolling_stones_50)
# Column's width alternatives (default is "fit")
datagrid(rolling_stones_50, colwidths = "guess")
datagrid(rolling_stones_50, colwidths = "auto")
datagrid(rolling_stones_50, colwidths = NULL)
# disable sorting
datagrid(rolling_stones_50, sortable = FALSE)
# enable default filtering
datagrid(rolling_stones_50, filters = TRUE)
# enable pagination (10 rows per page)
datagrid(rolling_stones_50, pagination = 10)
# Themes
datagrid(rolling_stones_50, theme = "striped")
datagrid(rolling_stones_50, theme = "default")
# Empty table
datagrid(list())
# Empty columns
datagrid(data.frame(
  variable_1 = character(0),
  variable_2 = character(0)))
# Specify colnames
datagrid(
  data = data.frame(
   variable_1 = sample(1:50, 12),
   variable_2 = month.name
  ),
  colnames = c("Number", "Month of the year")
)
```
#### <span id="page-37-0"></span>Description

Output and render functions for using [datagrid\(\)](#page-34-0) within Shiny applications and interactive Rmd documents.

#### Usage

```
datagridOutput(outputId, width = "100%", height = "400px")
renderDatagrid(expr, env = parent.frame(), quoted = FALSE)
```
#### Arguments

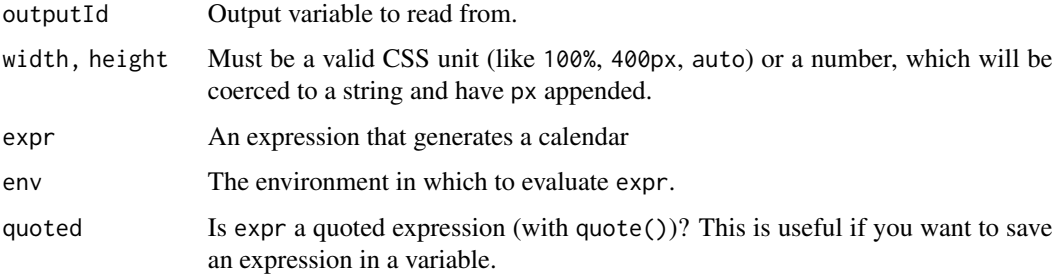

### Value

Output element that can be included in UI. Render function to create output in server.

### Special inputs

The following input values will be accessible in the server:

- input\$outputId\_data : contain the data displayed in grid, only available when datagrid(data\_as\_input = TRUE) or when using [grid\\_editor\(\)](#page-46-0)
- input\$outputId\_validation : contain results of validation rules applied to data, only available when using validation argument in [grid\\_editor\(\)](#page-46-0)

These other inputs can be defined using other functions:

- *row selection*: giving row selected with checkboxes or radio buttons in inputId defined in [grid\\_selection\\_row\(\)](#page-70-0)
- *cell selection*: giving cell selected with mouse in inputId defined in [grid\\_selection\\_cell\(\)](#page-69-0)
- *cell clicked*: giving row index and column name of cell clicked in inputId defined in [grid\\_click\(\)](#page-51-0)

# datagrid-theme 39

## Examples

```
library(shiny)
library(toastui)
ui <- fluidPage(
  tags$h2("datagrid shiny example"),
  tabsetPanel(
    tabPanel(
      title = "Fixed height",
      datagridOutput("default"),
      tags$b("CHECK HEIGHT")
   ),
    tabPanel(
      title = "Full height",
      datagridOutput("fullheight", height = "auto"),
      tags$b("CHECK HEIGHT")
   ),
    tabPanel(
      title = "Pagination",
      datagridOutput("pagination", height = "auto"),
      tags$b("CHECK HEIGHT")
    )
 )
\mathcal{L}server <- function(input, output, session) {
  output$default <- renderDatagrid({
    datagrid(rolling_stones_500)
  })
  output$fullheight <- renderDatagrid({
    datagrid(rolling_stones_500, bodyHeight = "auto")
  })
  output$pagination <- renderDatagrid({
    datagrid(rolling_stones_500, pagination = 15)
  })
}
if (interactive())
  shinyApp(ui, server)
```
datagrid-theme *Set global theme options*

### Description

Properties to customize grid theme, see full list here : [https://nhn.github.io/tui.grid/latest/](https://nhn.github.io/tui.grid/latest/Grid/) [Grid/](https://nhn.github.io/tui.grid/latest/Grid/).

### Usage

```
set_grid_theme(
  selection.background = NULL,
  selection.border = NULL,
  scrollbar.border = NULL,
  scrollbar.background = NULL,
  scrollbar.emptySpace = NULL,
  scrollbar.thumb = NULL,
  scrollbar.active = NULL,
  outline.border = NULL,
  outline.showVerticalBorder = NULL,
  frozenBorder.border = NULL,
  area.header.border = NULL,
  area.header.background = NULL,
  area.body.background = NULL,area.summary.border = NULL,
  area.summary.background = NULL,
  row.even.background = NULL,
  row.even.text = NULL,
  row.odd.background = NULL,
  row.odd.text = NULL,row.dummy.background = NULL,
  row.hover.background = NULL,
  cell.normal.background = NULL,
  cell.normal.border = NULL,
  cell.normal.text = NULL,
  cell.normal.showVerticalBorder = NULL,
  cell.normal.showHorizontalBorder = NULL,
  cell.header.background = NULL,
  cell.header.border = NULL,
  cell.header.text = NULL,
  cell.header.showVerticalBorder = NULL,
  cell.header.showHorizontalBorder = NULL,
  cell.rowHeader.background = NULL,
  cell.rowHeader.border = NULL,
  cell.rowHeader.text = NULL,
  cell.rowHeader.showVerticalBorder = NULL,
  cell.rowHeader.showHorizontalBorder = NULL,
  cell.summary.background = NULL,
  cell.summary.border = NULL,
  cell.summary.text = NULL,
  cell.summary.showVerticalBorder = NULL,
  cell.summary.showHorizontalBorder = NULL,
  cell.selectedHeader.background = NULL,
  cell.selectedRowHeader.background = NULL,
  cell.focused.border = NULL,
  cell.focused.background = NULL,
```
cell.focusedInactive.border = NULL,

## datagrid-theme 41

```
cell.required.background = NULL,
cell.required.text = NULL,
cell.editable.background = NULL,
cell.editable.text = NULL,
cell.disabled.background = NULL,
cell.disabled.text = NULL,
cell.invalid.background = NULL,
cell.invalid.text = NULL
```
reset\_grid\_theme()

### Arguments

)

```
selection.background
                  Background color of a selection layer.
selection.border
                  Border color of a selection layer.
scrollbar.border
                  Border color of scrollbars.
scrollbar.background
                  Background color of scrollbars.
scrollbar.emptySpace
                  Color of extra spaces except scrollbar.
scrollbar.thumb
                  Color of thumbs in scrollbars.
scrollbar.active
                  Color of arrows(for IE) or thumb:hover(for other browsers) in scrollbars.
outline.border Color of the table outline.
outline.showVerticalBorder
                  Whether vertical outlines of the table are visible.
frozenBorder.border
                  Border color of a frozen border.
area.header.border
                  Border color of the header area in the table.
area.header.background
                  Background color of the header area in the table.
area.body.background
                  Background color of the body area in the table.
area.summary.border
                  Border color of the summary area in the table.
area.summary.background
                  Background color of the summary area in the table.
row.even.background
                  background color of even row.
row.even.text text color of even row.
```
42 datagrid-theme

row.odd.background background color of cells in odd row. row.odd.text text color of odd row. row.dummy.background background color of dummy row. row.hover.background background color of hovered row. cell.normal.background Background color of normal cells. cell.normal.border Border color of normal cells. cell.normal.text Text color of normal cells. cell.normal.showVerticalBorder Whether vertical borders of normal cells are visible. cell.normal.showHorizontalBorder Whether horizontal borders of normal cells are visible. cell.header.background Background color of header cells. cell.header.border border color of header cells. cell.header.text text color of header cells. cell.header.showVerticalBorder Whether vertical borders of header cells are visible. cell.header.showHorizontalBorder Whether horizontal borders of header cells are visible. cell.rowHeader.background Background color of row's header cells. cell.rowHeader.border border color of row's header cells. cell.rowHeader.text text color of row's header cells. cell.rowHeader.showVerticalBorder Whether vertical borders of row's header cells are visible. cell.rowHeader.showHorizontalBorder Whether horizontal borders of row's header cells are visible. cell.summary.background Background color of cells in the summary area. cell.summary.border border color of cells in the summary area. cell.summary.text text color of cells in the summary area. cell.summary.showVerticalBorder Whether vertical borders of cells in the summary area are visible. cell.summary.showHorizontalBorder Whether horizontal borders of cells in the summary area are visible.

```
cell.selectedHeader.background
                 background color of selected header cells.
cell.selectedRowHeader.background
                 background color of selected row's head cells.
cell.focused.border
                 border color of a focused cell.
cell.focused.background
                 background color of a focused cell.
cell.focusedInactive.border
                 border color of a inactive focus cell.
cell.required.background
                 background color of required cells.
cell.required.text
                  text color of required cells.
cell.editable.background
                 background color of the editable cells.
cell.editable.text
                  text color of the selected editable cells.
cell.disabled.background
                 background color of disabled cells.
cell.disabled.text
                 text color of disabled cells.
cell.invalid.background
                 background color of invalid cells.
cell.invalid.text
                 text color of invalid cells.
```
# Value

No return value.

# Examples

library(toastui)

```
# Default is "clean" theme
datagrid(rolling_stones_50)
```

```
# others builtins themes
datagrid(rolling_stones_50, theme = "striped")
datagrid(rolling_stones_50, theme = "default")
```

```
# Set global theme options
set_grid_theme(
 row.even.background = "#ddebf7",
 cell.normal.border = "#9bc2e6",
 cell.normal.showVerticalBorder = TRUE,
 cell.normal.showHorizontalBorder = TRUE,
```

```
cell.header.background = "#5b9bd5",
 cell.header.text = "#FFF",
 cell.selectedHeader.background = "#013ADF",
 cell.focused.border = "#013ADF"
)
datagrid(rolling_stones_50)
# Remove theme
reset_grid_theme()
```
<span id="page-43-0"></span>datagrid\_proxy *Proxy for datagrid htmlwidget*

### Description

Proxy for datagrid htmlwidget

### Usage

```
datagrid_proxy(shinyId, session = shiny::getDefaultReactiveDomain())
```
# Arguments

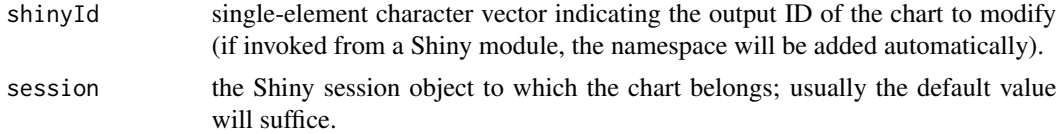

### Value

A datagrid\_proxy object.

### See Also

Other datagrid proxy methods: [grid\\_proxy\\_add\\_row\(](#page-65-0)), [grid\\_proxy\\_delete\\_row\(](#page-66-0))

## Examples

## Not run:

```
# Consider having created a datagrid widget with
datagridOutput("my_grid") # UI
output$my_grid <- renderDatagrid({}) # Server
```
# Then you can call proxy methods in observer:

```
# set datagrid proxy then call a cal_proxy_* function
datagrid_proxy("my_grid") %>%
```
# grid-cell-style 45

datagrid\_proxy\_addrow(mydata) # or directly datagrid\_proxy\_addrow("my\_grid", mydata)

## End(Not run)

grid-cell-style *Set grid cell(s) style*

# Description

Customize cell(s) appearance with CSS according to an expression in the data used in the grid.

### Usage

```
grid_style_cell(
  grid,
 expr,
  column,
 background = NULL,
  color = NULL,
  fontWeight = NULL,
  ...,
 class = NULL,
  cssProperties = NULL
)
grid_style_cells(
  grid,
  fun,
  columns,
 background = NULL,
  color = NULL,
  ...,
 class = NULL,
 cssProperties = NULL
)
```
# Arguments

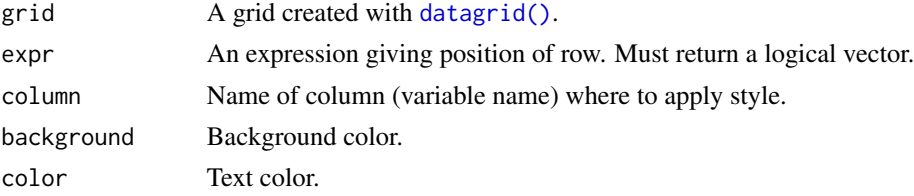

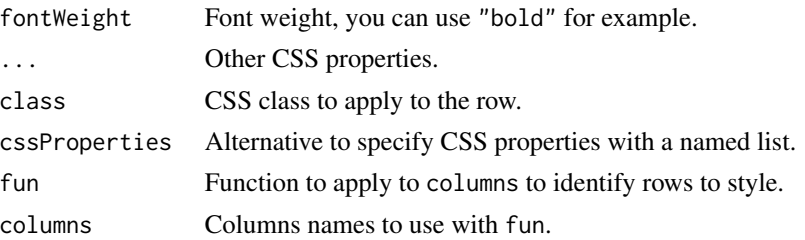

# Value

A datagrid htmlwidget.

```
library(toastui)
datagrid(mtcars) %>%
  grid_style_cell(
   mpg > 19,
   column = "mpg",
   background = "#F781BE",
   fontWeight = "bold"
  \lambdadatagrid(mtcars) %>%
 grid_style_cell(
   vs == 0,
   column = "vs",background = "#E41A1C80",
   color = "#FFF"
  ) %>%
  grid_style_cell(
   vs == 1,column = "vs",background = "#377EB880"
  )
```

```
# Use rlang to use character
library(rlang)
my_var <- "disp"
datagrid(mtcars) %>%
 grid_style_cell(
    !!sym(my_var) > 180,
    column = "disp",background = "#F781BE"
  \mathcal{L}
```
# grid-editor 47

```
# Style multiple columns
cor_longley <- as.data.frame(cor(longley))
cor_longley$Var <- row.names(cor_longley)
vars <- c("GNP.deflator", "GNP",
          "Unemployed", "Armed.Forces",
          "Population", "Year", "Employed")
datagrid(cor_longley[, c("Var", vars)]) %>%
  grid_style_cells(
    fun = \sim . > 0.9,
    columns = vars,
   background = "#053061",
   color = "#FFF"
  ) %>%
  grid_style_cells(
    fun = \sim . > 0 & . <= 0.9,
    columns = vars,
   background = "#539dc8",
   color = "#FFF") %>%
  grid_style_cells(
   fun = \sim . < 0,
   columns = vars,
   background = "#b51f2e",
   color = "#FFF")
```
### grid-editor *Grid editor for columns*

### <span id="page-46-0"></span>Description

Allow to edit content of columns with different inputs, then retrieve value server-side in shiny application with input\$<outputId>\_data.

# Usage

```
grid_editor(
 grid,
  column,
  type = c("text", "number", "checkbox", "select", "radio", "password"),
  choices = NULL,
  validation = validateOpts(),
  useListItemText = FALSE
)
grid_editor_opts(
  grid,
  editingEvent = c("dblclick", "click"),
```

```
actionButtonId = NULL,
 session = shiny::getDefaultReactiveDomain()
\lambda
```
# Arguments

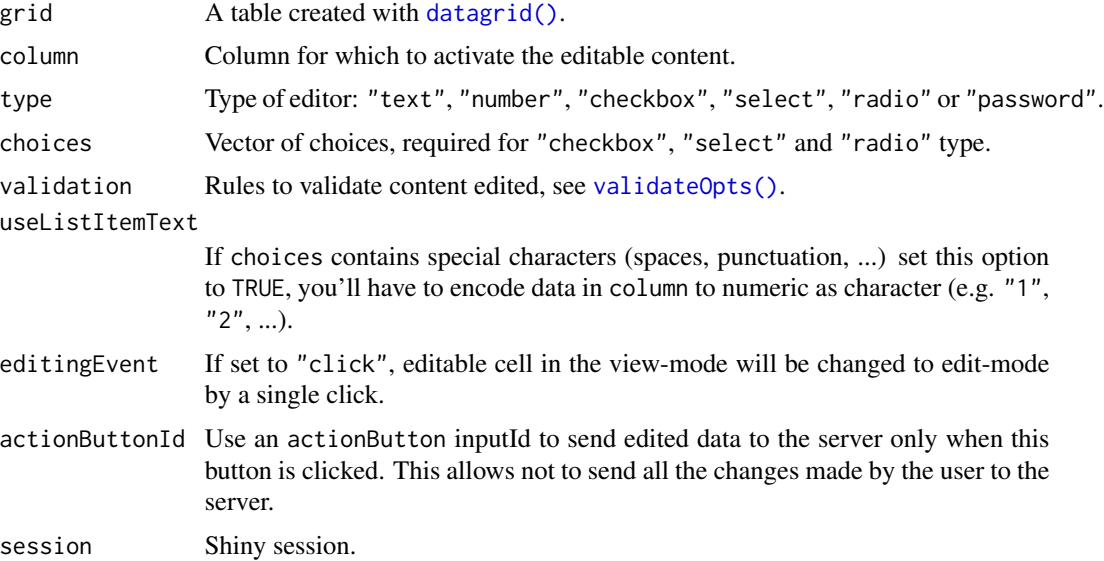

# Value

A datagrid htmlwidget.

# See Also

[grid\\_editor\\_date](#page-59-0) for a date picker.

```
library(toastui)
library(shiny)
ui <- fluidPage(
  tags$h2("Edit grid demo"),
  fluidRow(
    column(
     width = 6,
      tags$p(
        "Each time you modify the grid, data is send to server"
      ),
      datagridOutput("grid1"),
      verbatimTextOutput("edited1")
    ),
    column(
     width = 6,
```

```
tags$p(
       "Modify the grid, then click button to send data to server"
     ),
     datagridOutput("grid2"),
     actionButton(
       inputId = "update2",
       label = "Update edited data",
       class = "btn-block"
     ),
     verbatimTextOutput("edited2")
   )
 )
)
server <- function(input, output, session) {
 # Use same grid twice
 editdata <- data.frame(
   character = month.name,
   select = month.name,
   checkbox = month.abb,
   radio = month.name
 \lambdaeditgrid <- datagrid(editdata) %>%
   grid_editor(
     column = "character",
     type = "text"
   ) %>%
   grid_editor(
     column = "select",
     type = "select",
     choices = month.name
   ) %>%
   grid_editor(
     column = "checkbox",
     type = "checkbox",
     choices = month.abb
   ) %>%
   grid_editor(
     column = "radio",
     type = "radio",
     choices = month.name
   )
 output$grid1 <- renderDatagrid({
   editgrid
 })
 output$edited1 <- renderPrint({
   input$grid1_data
 })
 output$grid2 <- renderDatagrid({
```

```
editgrid %>%
      grid_editor_opts(
        actionButtonId = "update2"
      \mathcal{L}})
  output$edited2 <- renderPrint({
    input$grid2_data
  })
}
if (interactive())
  shinyApp(ui, server)
```
grid-header *Header options*

# Description

Properties to modify grid's header, like creating grouped header.

## Usage

```
grid_header(
  grid,
  complexColumns = NULL,
  columns = NULL,
  align = NULL,
  valign = NULL,
  height = NULL\mathcal{L}
```
grid\_complex\_header(grid, ..., height = 80)

# Arguments

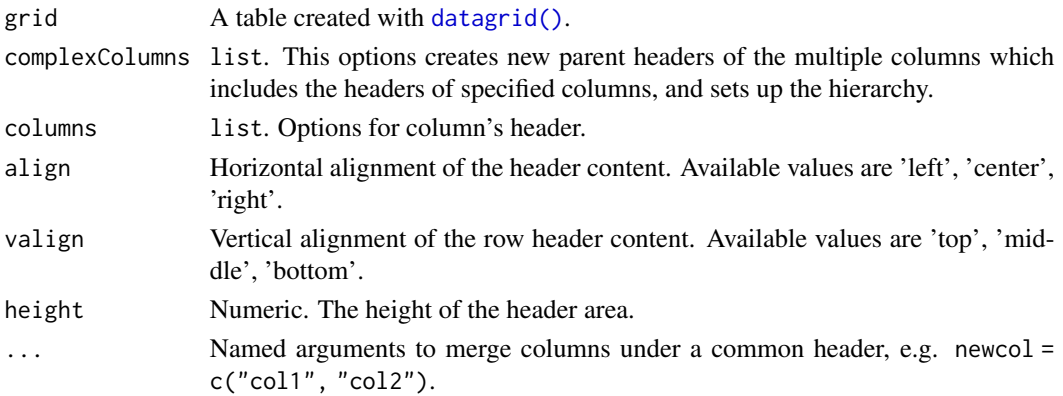

# grid-header 51

# Value

A datagrid htmlwidget.

```
library(toastui)
datagrid(rolling_stones_50) %>%
  grid_header(
   align = "left",
   height = "150px")
# Create columns groups
datagrid(iris) %>%
  grid_complex_header(
    "Sepal" = c("Sepal.Length", "Sepal.Width"),
    "Petal" = c("Petal.Length", "Petal.Width")
  )
# or use the full form to use more options
datagrid(iris) %>%
  grid_columns(
   columns = c("Petal.Length", "Petal.Width"),
   header = c("Length", "Width")
  ) %>%
  grid_header(
   complexColumns = list(
      list(
        header = "Sepal",
        name = "Sepal",
        hideChildHeaders = TRUE,
        resizable = TRUE,
        childNames = c("Sepal.Length", "Sepal.Width")
      ),
      list(
       header = "Petal",
       name = "Petal",
        childNames = c("Petal.Length", "Petal.Width")
      \lambda),
   height = 80,
   valign = "middle"
  \mathcal{L}
```

```
# Custom HTML in header
# (not that sorting is incompatible with)
library(htmltools)
datagrid(mtcars) %>%
```

```
grid_columns(
 columns = "mpg",
 minWidth = 120,header = tags$div(
   tags$b("Miles/(US) gallon"),
   tags$br(),
   tags$i("numeric")
 \lambda) %>%
grid_header(
 columns = list(
    list(
     name = "mpg",align = "left,
     renderer = JS("DatagridColumnHeaderHTML")
   )
 )
)
```
<span id="page-51-0"></span>grid\_click *Click event (in shiny)*

# Description

Click event (in shiny)

# Usage

grid\_click(grid, inputId)

# Arguments

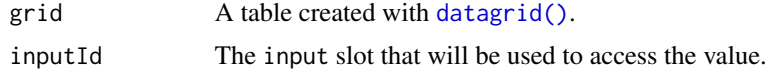

## Value

A datagrid htmlwidget.

```
if (interactive()) {
 library(shiny)
 library(toastui)
 ui <- fluidPage(
   tags$h2("datagrid click"),
   datagridOutput("grid"),
```

```
verbatimTextOutput("res")
\lambdaserver <- function(input, output, session) {
 df <- data.frame(
   index = 1:12,month = month.name,
   letters = letters[1:12]
 \lambdaoutput$grid <- renderDatagrid({
    datagrid(df) %>%
      grid_click(
        inputId = "click"
      )
 })
  output$res <- renderPrint({
    input$click
 })
}
shinyApp(ui, server)
```
grid\_colorbar *Style cells with a color bar*

# Description

}

Style cells with a color bar

### Usage

```
grid_colorbar(
  grid,
  column,
 bar_bg = "#5E81AC",color = "HECEFF4",background = "#ECEFF4",
  from = NULL,
 prefix = NULL,suffix = NULL,label_outside = FALSE,
  label_width = "20px",
 border_radius = "0px",
 height = "16px",
  align = c("left", "center", "right")
\mathcal{L}
```
## Arguments

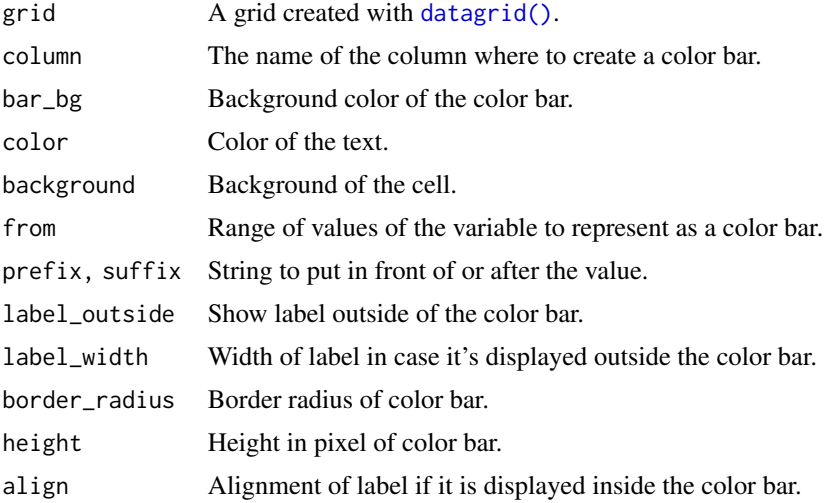

# Value

A datagrid htmlwidget.

```
library(toastui)
```

```
dat <- rolling_stones_50[, "Artist", drop = FALSE]
dat$percentage <- sample(1:100, size = 50, replace = TRUE)
dat$numeric <- sample(1:1500, size = 50, replace = TRUE)
datagrid(dat) %>%
  grid_colorbar(
   column = "percentage"
  )
datagrid(dat) %>%
  grid_colorbar(
   column = "percentage",
   label_outside = TRUE
  )
# More options
datagrid(dat) %>%
  grid_colorbar(
   column = "percentage",
   from = c(0, 100),
   suffix = "%"
  ) %>%
  grid_colorbar(
   column = "numeric",
   bar_bg = "#BF616A",
```
# grid\_columns 55

```
from = c(0, 1500),
   prefix = "$",
   height = "20px"
  )
data.frame(
  rn = rownames(mtcars),
  mpg = mtcars$mpg,
  check.names = FALSE
) %>%
  datagrid(colnames = c("Automobile", "Miles/(US) gallon")) %>%
  grid_colorbar(
    column = "mpg",bar_bg = ifelse(mtcars$mpg > mean(mtcars$mpg), "#5cb85c", "#BF616A"),
   label_outside = TRUE,
   label_width = "25px"
  )
```
<span id="page-54-0"></span>grid\_columns *Set columns options*

## Description

Set options for one or several specific column.

### Usage

```
grid_columns(
  grid,
  columns,
  header = NULL,
  ellipsis = NULL,
  align = NULL,
  valign = NULL,
  className = NULL,
 width = NULL,
  minWidth = NULL,hidden = NULL,
  resizable = NULL,
  defaultValue = NULL,
  formatter = NULL,
  escapeHTML = NULL,
  ignored = NULL,
  sortable = NULL,
  sortingType = NULL,
  onBeforeChange = NULL,
```

```
onAfterChange = NULL,
 whiteSpace = NULL,
  ...
\lambda
```
# Arguments

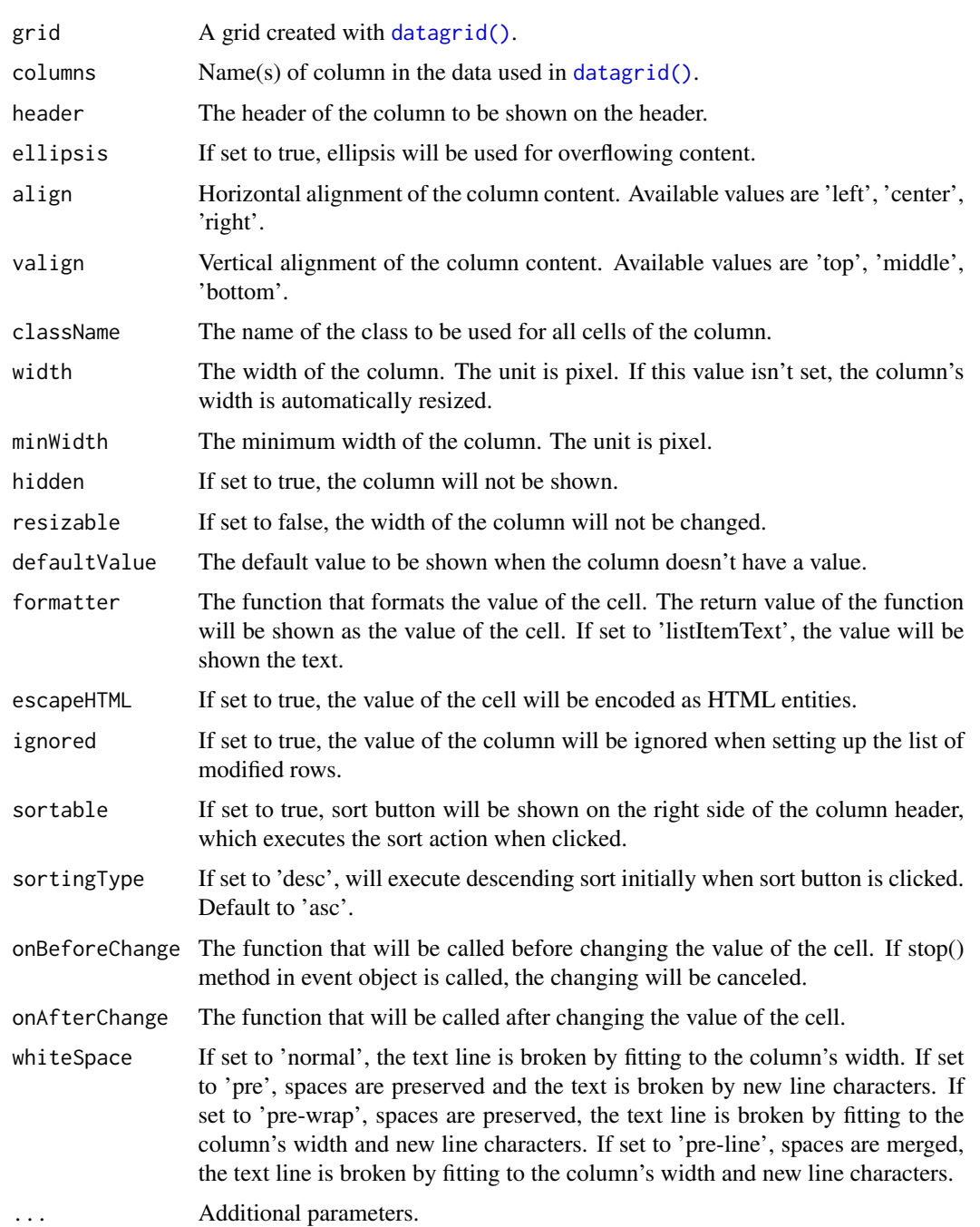

grid\_columns\_opts 57

# Value

A datagrid htmlwidget.

# Note

Documentation come from <https://nhn.github.io/tui.grid/latest/Grid/>.

# Examples

```
library(toastui)
# New header label
datagrid(mtcars[, 1:5]) %>%
 grid_columns(columns = "mpg", header = "Miles/(US) gallon")
# Align content to right & resize
datagrid(mtcars[, 1:5]) %>%
 grid_columns(
   columns = "mpg",
   align = "left",
   resizable = TRUE
 ) %>%
 grid_columns(
   columns = "cyl",
   align = "left",
   resizable = TRUE
 \lambda# Hide a column
datagrid(mtcars[, 1:5]) %>%
 grid_columns(
   columns = "mpg",
   hidden = TRUE
 )
# Set options for 2 columns
datagrid(mtcars[, 1:5]) %>%
 grid_columns(
   columns = c("mpg", "cyl"),header = c("Miles/(US) gallon", "Number of cylinders")
 )
```
### grid\_columns\_opts *Set global columns options*

# Description

Set options for all columns.

## Usage

```
grid_columns_opts(
  grid,
 minWidth = NULL,
  resizable = NULL,
  frozenCount = NULL,
  frozenBorderWidth = NULL
)
```
# Arguments

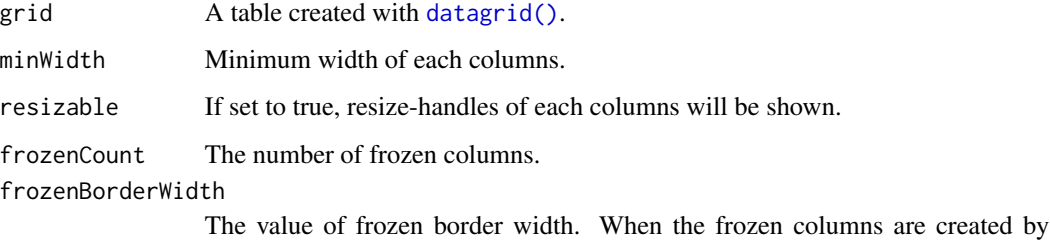

"frozenCount" option, the frozen border width set.

# Value

A datagrid htmlwidget.

```
library(toastui)
```

```
# Set minimal width for columns
datagrid(countries) %>%
  grid_columns_opts(
    minWidth = 140
  \mathcal{L}# Freeze two first columns
datagrid(countries) %>%
  grid_columns_opts(
    minWidth = 140,frozenCount = 2,
    frozenBorderWidth = 5
  \mathcal{L}
```
# Description

Display buttons in grid's column

# Usage

```
grid_col_button(
 grid,
 column,
  inputId,
 label = NULL,
  icon = NULL,
 status = "default",
 btn_width = "100%",
  ...
)
```
# Arguments

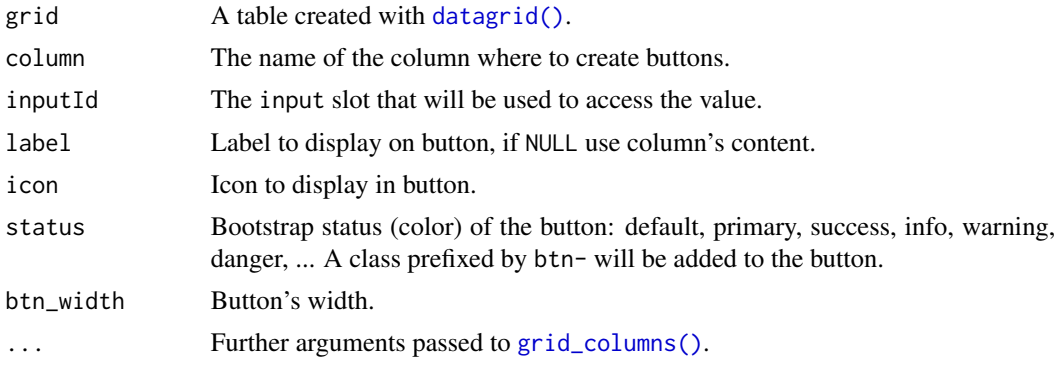

# Value

A datagrid htmlwidget.

```
library(toastui)
library(shiny)
ui <- fluidPage(
  tags$h2("Buttons in grid"),
  datagridOutput("grid"),
  verbatimTextOutput("clicks")
\mathcal{L}
```

```
server <- function(input, output, session) {
 dat <- data.frame(
   variable = past(1:26, LETTERS, sep = " - "),button1 = 1:26,
   button2 = letters,
   button3 = LETTERS
 \lambdaoutput$grid <- renderDatagrid({
   datagrid(dat) %>%
      grid_col_button(
       column = "button1",
        inputId = "button1"
      ) %>%
      grid_col_button(
       column = "button2",
       inputId = "button2",
       align = "center",
       btn_width = "50\%",
       status = "primary"
      ) %>%
      grid_col_button(
       column = "button3",
        inputId = "button3",
       label = "Remove",
       icon = icon("trash"),
       status = "danger"
      )
 })
 output$clicks <- renderPrint({
   cat(
      "Button 1: ", input$button1,
      "\nButton 2: ", input$button2,
      "\nButton 3: ", input$button3,
      "\n"
   )
 })
}
if (interactive())
 shinyApp(ui, server)
```
# grid\_editor\_date 61

## Description

Allow to edit content of columns with a calendar and time picker, then retrieve value server-side in shiny application with input \$<outputId>\_data.

### Usage

```
grid_editor_date(
 grid,
  column,
  format = "yyyy-MM-dd",
  type = c("date", "month", "year"),timepicker = c("none", "tab", "normal"),
  weekStartDay = NULL,
  language = NULL
\lambda
```
# Arguments

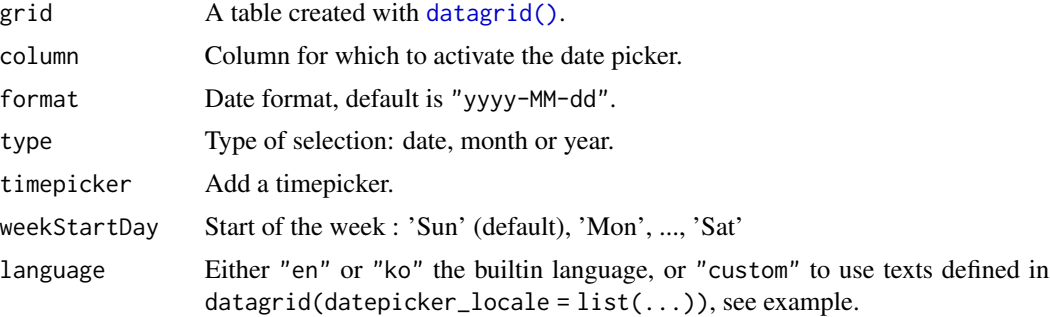

## Value

A datagrid htmlwidget.

### See Also

[grid\\_editor](#page-46-0) for normal inputs.

```
library(toastui)
```

```
dat <- data.frame(
  date = Sys.Date() + 1:10,date_locale = format(Sys.DataFrame() + 1:10, format = "Nd/\%m/\%Y"),
  month = format(Sys.DataFrame() + 1:10, format = "XY-Xm"),
  year = format(Sys.Date() + 1:10, format = "%Y"),time1 = Sys.time() + 1:10,time2 = Sys.time() + 1:10\mathcal{L}
```

```
datagrid(
 data = dat,
 datepicker_locale = list(
   titles = list(
     DD = c("Dimanche", "Lundi", "Mardi",
       "Mercredi", "Jeudi", "Vendredi", "Samedi"
     ),
     D = c("Dim", "Lun", "Mar", "Mer", "Jeu", "Ven", "Sam"),MMM = c("Janvier", "F\u00e9vrier", "Mars",
        "Avril", "Mai", "Juin", "Juillet",
        "Ao\u00fbt", "Septembre", "Octobre",
       "Novembre", "D\u00e9cembre"
     ),
     MM = c("Jan", "F\u00e9v", "Mar", "Avr",
       "Mai", "Juin", "Juil", "Aou",
       "Sept", "Oct", "Nov", "D\u00e9c"
     )
   ),
   titleFormat = "MMM yyyy",
   todayFormat = "DD dd MMMM yyyy",
   date = "Date",
   time = "Heure"
 \lambda) %>%
 grid_editor_date(
   column = "date"
 )%>%
 grid_editor_date(
   column = "date_locale",
   format = "dd/MM/yyyy",
   language = "custom",
   weekStartDay = "Mon"
 ) %>%
 grid_editor_date(
   column = "month",
    type = "month",
   format = "yyyy-MM"
 ) %>%
 grid_editor_date(
   column = "year",
   type = "year",
   format = "yyyy") %>%
 grid_editor_date(
   column = "time1",
   timepicker = "tab",
   format = "yyyy-MM-dd HH:mm"
 ) %>%
 grid_editor_date(
```
# grid\_filters 63

```
column = "time2",
  timepicker = "normal",
  format = "yyyy-MM-dd HH:mm"
\mathcal{L}
```
grid\_filters *Set filters options*

# Description

Set filters options

# Usage

```
grid_filters(
  grid,
  columns,
  showApplyBtn = NULL,
  showClearBtn = NULL,
  operator = NULL,
  format = "yyyy-MM-dd",
  type = "auto"\lambda
```
# Arguments

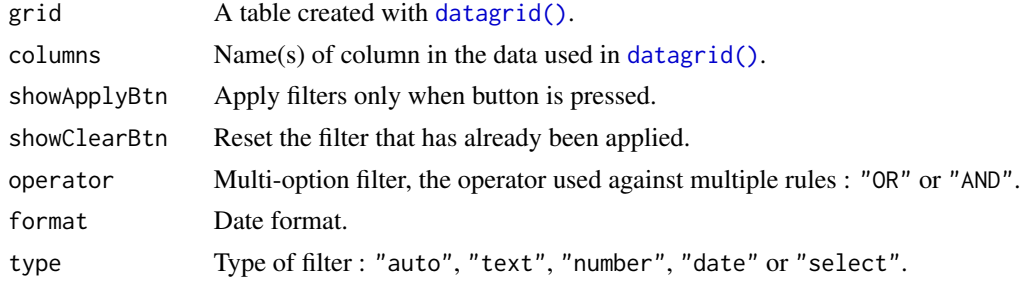

## Value

A datagrid htmlwidget.

```
library(toastui)
```

```
data <- data.frame(
 number = 1:12,month.abb = month.abb,
 month.name = month.name,
 date = Sys.Date() + 0:11,
```

```
stringsAsFactors = FALSE
\mathcal{L}datagrid(data) %>%
  grid_filters(
   columns = "month.abb",
   showApplyBtn = TRUE,
   showClearBtn = TRUE,
   type = "text"
  ) %>%
  grid_filters(
   columns = "month.name",
    type = "select"
  ) %>%
  grid_filters(columns = "date") %>%
  grid_filters(columns = "number")
# Filter all variables
datagrid(rolling_stones_500) %>%
  grid_filters(columns = names(rolling_stones_500))
# or
datagrid(rolling_stones_500, filters = TRUE)
```
grid\_format *Format column content*

# Description

Format column content

## Usage

```
grid_format(grid, column, formatter)
```
## Arguments

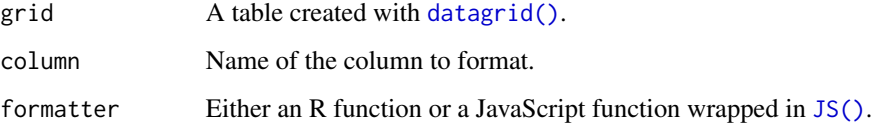

### Value

A datagrid htmlwidget.

# grid\_format 65

```
library(toastui)
library(scales)
# Create some data
data <- data.frame(
  col\_num = rnorm(12),
  col_currency = sample(1:1e6, 12, TRUE),
  col_percentage = sample(1:100, 12, TRUE) / 100,
  col\_date = sample(Sys.DataFrame() + 0:364, 12),col_time = Sys.time() + sample.int(86400 * 365, 12),col_logical = sample(c(TRUE, FALSE), 12, TRUE),
  stringsAsFactors = FALSE
)
# Use R functions
datagrid(data, colwidths = "fit") %>%
  grid_format(
    "col_percentage", label_percent(accuracy = 1)
  ) %>%
  grid_format(
    "col_currency", label_dollar(prefix = "$", big.mark = ",")
  ) %>%
  grid_format(
   "col_num", label_number(accuracy = 0.01)
  ) %>%
  grid_format(
   "col_date", label_date(format = "%d/%m/%Y")
  ) %>%
  grid_format(
    "col_time", label_date(format = "%d/%m/%Y %H:%M")
  ) %>%
  grid_format(
    "col_logical", function(value) {
      lapply(
        X = value,
        FUN = function(x) {
          if (x)
            shiny::icon("check")
          else
            shiny::icon("times")
        }
     )
   }
  \mathcal{L}# Use a JavaScript function
datagrid(data) %>%
  grid_format(
    column = "col_percentage",
```

```
formatter = JS("function(obj) {return (obj.value*100).toFixed(0) + '%';}")
\mathcal{L}
```
<span id="page-65-0"></span>grid\_proxy\_add\_row *Add rows to an existent datagrid*

# Description

Add rows to an existent datagrid

### Usage

grid\_proxy\_add\_row(proxy, data)

# Arguments

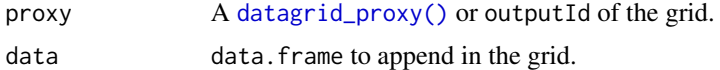

### Value

A datagrid\_proxy object.

#### See Also

Other datagrid proxy methods: [datagrid\\_proxy\(](#page-43-0)), [grid\\_proxy\\_delete\\_row\(](#page-66-0))

## Examples

library(shiny)

```
library(toastui)
ui <- fluidPage(
 tags$h2("Append row to grid"),
  datagridOutput("grid"),
 actionButton(
    inputId = "add",label = "Add row",
    class = "btn-block"
  )
\mathcal{L}server <- function(input, output, session) {
 dat <- data.frame(
    character = month.name,
```

```
select = month.name,
   checkbox = month.abb,
   radio = month.name,
   password = month.name
  )
  output$grid <- renderDatagrid({
   datagrid(rolling_stones_50[1, ])
  })
  value <- reactiveVal(1)
  observeEvent(input$add, {
   row \le value() + 1
   grid_proxy_add_row(
     proxy = "grid",
     data = rolling_stones_50[row, ]
   )
   value(row)
  })
if (interactive())
  shinyApp(ui, server)
```
<span id="page-66-0"></span>grid\_proxy\_delete\_row *Delete row in an existent grid*

# Description

}

Delete row in an existent grid

# Usage

grid\_proxy\_delete\_row(proxy, rowKey)

## Arguments

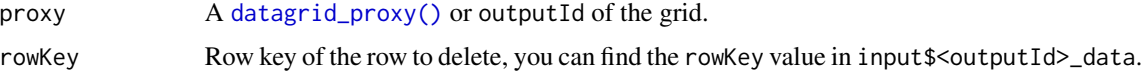

# Value

A datagrid\_proxy object.

# See Also

Other datagrid proxy methods: [datagrid\\_proxy\(](#page-43-0)), [grid\\_proxy\\_add\\_row\(](#page-65-0))

```
library(toastui)
library(shiny)
ui <- fluidPage(
  tags$h2("Delete row in grid via proxy"),
  fluidRow(
   column(
      width = 6,
      datagridOutput("grid"),
     verbatimTextOutput("clicks")
   ),
   column(
     width = 6,
      verbatimTextOutput("output_data")
   \lambda)
\lambdaserver <- function(input, output, session) {
 dat <- data.frame(
   index = 1:26,
   letter = sample(letters),
   remove = 1:26\lambdaoutput$grid <- renderDatagrid({
    datagrid(dat, data_as_input = TRUE) %>%
      grid_columns("remove", width = 120) %>%
      grid_col_button(
        column = "remove",
        inputId = "remove_row",
       label = "Remove",
       icon = icon("trash"),
       status = "danger",
       btn_width = "115px",
        align = "left"
      )
  })
  output$clicks <- renderPrint({
   cat(
      "Removed: ", input$remove_row,
      "\n"
   \lambda})
  observeEvent(input$remove_row, {
   data <- input$grid_data
   rowKey <- data$rowKey[data$remove == input$remove_row]
   grid_proxy_delete_row("grid", rowKey)
```
grid\_row\_merge 69

```
})
  output$output_data <- renderPrint({
   input$grid_data
  })
}
if (interactive())
  shinyApp(ui, server)
```
grid\_row\_merge *Merge rows*

# Description

Merge rows

# Usage

grid\_row\_merge(grid, columns)

## Arguments

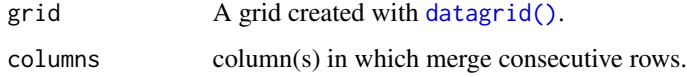

## Value

A datagrid htmlwidget.

```
library(toastui)
```

```
datagrid(mtcars[order(mtcars$cyl), 1:5]) %>%
  grid_row_merge(columns = "cyl")
```

```
datagrid(mtcars[, 1:8]) %>%
 grid_row_merge(columns = "cyl") %>%
 grid_row_merge(columns = "vs")
```
<span id="page-69-0"></span>grid\_selection\_cell *Cell selection (in shiny)*

## Description

Cell selection (in shiny)

## Usage

```
grid_selection_cell(grid, inputId, selectionUnit = c("cell", "row"))
```
## Arguments

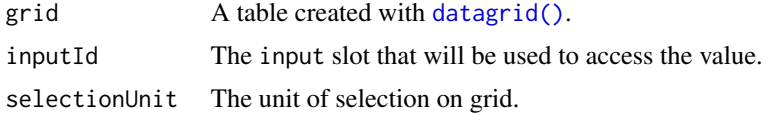

## Value

A datagrid htmlwidget.

```
if (interactive()) {
 library(shiny)
 library(toastui)
 ui <- fluidPage(
    tags$h2("datagrid cell selection"),
   datagridOutput("grid_1"),
   verbatimTextOutput("result_1"),
   datagridOutput("grid_2"),
   verbatimTextOutput("result_2")
 )
 server <- function(input, output, session) {
   df <- data.frame(
     index = 1:12,month = month.name,
     letters = letters[1:12]
   )
   output$grid_1 <- renderDatagrid({
     datagrid(df) %>%
       grid_selection_cell(
         inputId = "cells"
       )
   })
```

```
output$result_1 <- renderPrint({
    input$cells
 })
  output$grid_2 <- renderDatagrid({
    datagrid(df) %>%
      grid_selection_cell(
        inputId = "rows",
        selectionUnit = "row"
      \lambda})
 output$result_2 <- renderPrint({
    input$rows
 })
}
shinyApp(ui, server)
```
<span id="page-70-0"></span>grid\_selection\_row *Row selection (in shiny)*

# Description

}

Row selection (in shiny)

#### Usage

```
grid_selection_row(
  grid,
  inputId,
  type = c("checkbox", "radio"),
 return = c("data", "index"),
 width = NULL
)
```
# Arguments

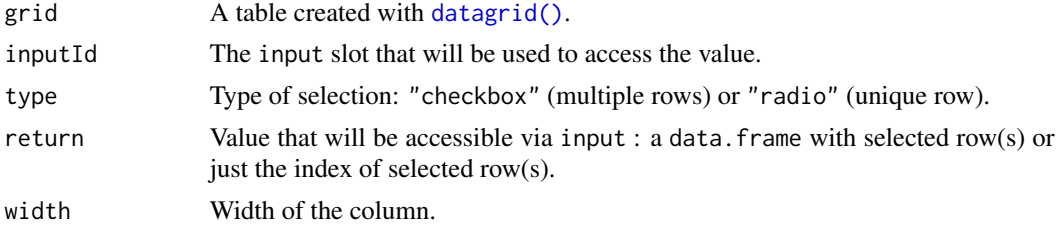

# Value

A datagrid htmlwidget.

```
library(shiny)
library(toastui)
ui <- fluidPage(
  tags$h2("datagrid row selection"),
  fluidRow(
    column(
      width = 6,
      datagridOutput("grid_checkbox"),
      verbatimTextOutput("res_checkbox")
   ),
   column(
     width = 6,
      datagridOutput("grid_radio"),
      verbatimTextOutput("res_radio")
   )
 )
\mathcal{L}server <- function(input, output, session) {
 df <- data.frame(
   index = 1:12,month = month.name,
   letters = letters[1:12]
  \lambdaoutput$grid_checkbox <- renderDatagrid({
    datagrid(df) %>%
      grid_selection_row(
        inputId = "sel_check",
        type = "checkbox"
      )
  })
  output$res_checkbox <- renderPrint({
    input$sel_check
  })
  output$grid_radio <- renderDatagrid({
   datagrid(df) %>%
      grid_selection_row(
        inputId = "sel_radio",
        type = "radio"
      )
  })
  output$res_radio <- renderPrint({
    input$sel_radio
  })
```
# <span id="page-72-0"></span>grid\_sparkline 73

```
}
if (interactive())
  shinyApp(ui, server)
```
grid\_sparkline *Render HTMLwidgets in Grid*

# Description

Create small charts in a column.

# Usage

```
grid_sparkline(grid, column, renderer, height = "40px", styles = NULL)
```
# Arguments

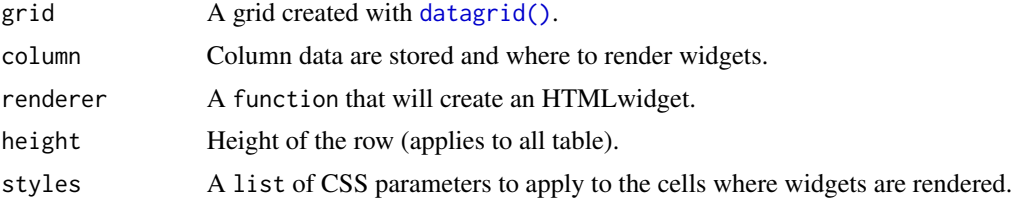

# Value

A datagrid htmlwidget.

```
library(toastui)
library(apexcharter)
# Create some fake data
spark <- data.frame(
 month = month.name,
  stringsAsFactors = FALSE
)
# Create a list-columns with data.frames
# from which to create charts
spark$data <- lapply(
 X = seq\_len(12),
 FUN = function(x) {
    data.frame(x = 1:10, y = sample(1:30, 10, TRUE))
  }
\mathcal{L}
```

```
# Create the grid
datagrid(spark) %>%
  grid_columns(
   columns = "month", width = 150) %>%
  grid_sparkline(
   column = "data",
   renderer = function(data) { # this function will render a chart
      apex(data, aes(x, y), type = "area") %>%
       ax_chart(sparkline = list(enabled = TRUE))
   }
  \overline{)}# You can also use package highcharter for example
# by using the following renderer:
# renderer = function(data) {
# hchart(data, type = "area", hcaes(x, y)) %>%
# hc_add_theme(hc_theme_sparkline())
# }
```
grid\_style\_column *Set column style*

# Description

Apply styles to a column according to CSS properties declared by expression based on data passed to grid..

#### Usage

```
grid_style_column(
  grid,
  column,
  background = NULL,
  color = NULL,
  fontWeight = NULL,
  ...
\mathcal{L}
```
# Arguments

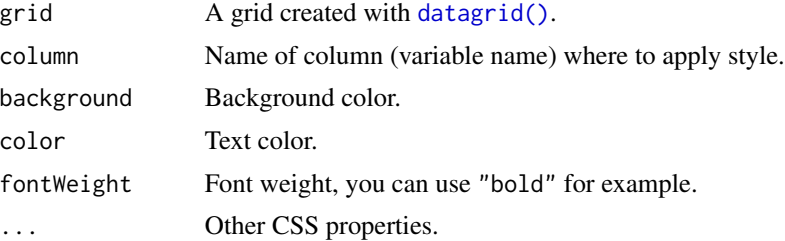

<span id="page-73-0"></span>

<span id="page-74-0"></span>grid\_style\_row 75

# Value

A datagrid htmlwidget.

#### Examples

```
library(toastui)
library(scales)
datagrid(mtcars) %>%
  grid_style_column(
   column = "mpg",background = col_numeric("Blues", domain = NULL)(mpg),
   fontWeight = "bold",
   color = ifelse(mpg > 25, "white", "black")
  \lambdadatagrid(mtcars) %>%
  grid_style_column(
    column = "mpg",
   background = col_numeric("Blues", domain = NULL)(mpg),
   fontWeight = "bold",
   color = ifelse(mpg > 25, "white", "black")
  ) %>%
  grid_style_column(
   column = "cyl",background = col_bin("Blues", domain = NULL)(cyl),
   fontStyle = "italic"
  \lambda
```
grid\_style\_row *Set grid row style*

# Description

Apply styles to an entire row identified by an expression.

#### Usage

```
grid_style_row(
  grid,
  expr,
 background = NULL,
  color = NULL,
  fontWeight = NULL,
  ...,
 class = NULL,
  cssProperties = NULL
)
```
# Arguments

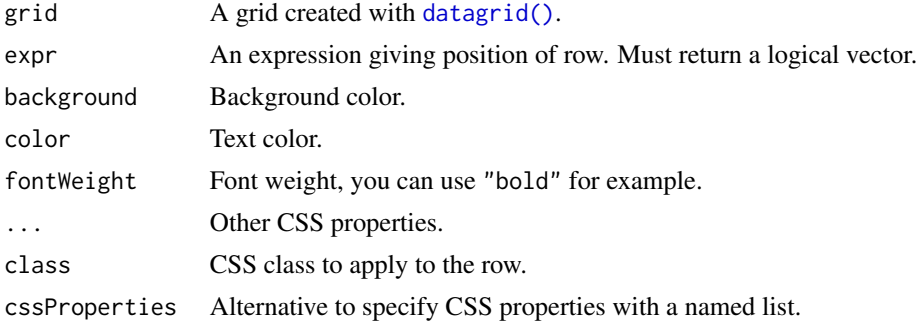

# Value

A datagrid htmlwidget.

```
library(toastui)
datagrid(mtcars) %>%
  grid_style_row(
    mpg > 19,
    background = "#F781BE"
  \mathcal{L}datagrid(mtcars) %>%
 grid_style_row(
   vs == 0,background = "#E41A1C80",
    color = "#FFF") %>%
  grid_style_row(
   vs == 1,background = "#377EB880"
  \mathcal{L}
```

```
# Use rlang to use character
library(rlang)
my_var <- "disp"
datagrid(mtcars) %>%
  grid_style_row(
   !!sym(my_var) > 180,
   background = "#F781BE"
  )
```
<span id="page-75-0"></span>

<span id="page-76-0"></span>

# Description

Add summary area to grid

# Usage

```
grid_summary(
 grid,
 columns,
 stat = c("sum", "min", "max", "avg"),
 digits = 0,
 label = NULL,
 sep = "br>,
 position = c("bottom", "top"),
 height = 40,
 js_function = NULL
)
```
#### Arguments

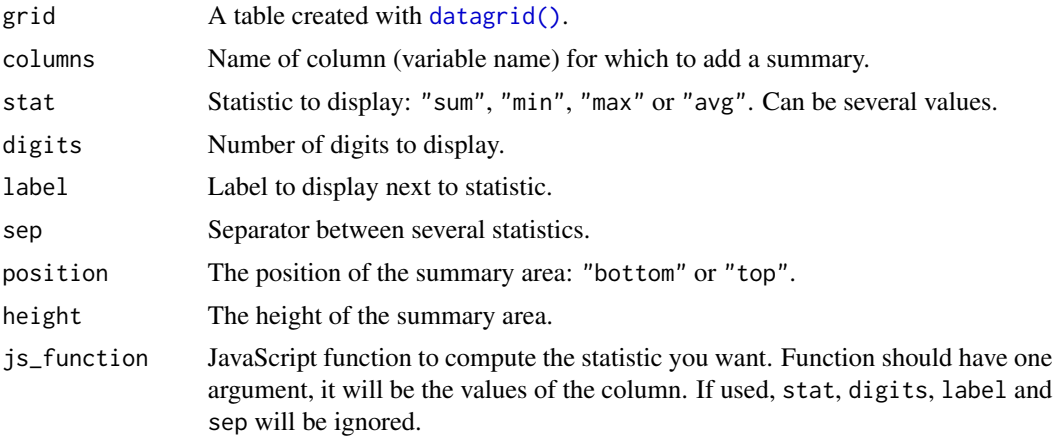

# Value

A datagrid htmlwidget.

# Examples

library(toastui)

```
# Add a line with sum of column
datagrid(ps3_games[, c(1, 5, 6, 7, 8)], colwidths = "guess") %\gg%
```

```
grid_summary(
    column = "NA_Sales",
    stat = "sum"\lambda# Do that for several columns
datagrid(ps3_games[, c(1, 5, 6, 7, 8)], colwidths = "guess") %>%
  grid_summary(
    column = c("NA_Sales", "EU_Sales", "JP_Sales", "Other_Sales"),
    stat = "sum",label = "Total: "
  \overline{\phantom{a}}
```
met\_paris *Meteorological for Le Bourget Station*

# Description

This dataset contains temperature and relative humidity for year 2020.

# Usage

met\_paris

# Format

A data.frame with 12 rows and 3 variables:

month Month of the year

temp List column containing data.frame with 2 column "date and"temp"

rh List column containing data.frame with 2 column "date and"rh"

# Source

Data collected with package stationaRy from NOAA

navigation\_options *Options for buttons displayed above calendar*

#### Description

Options for buttons displayed above calendar

navigation\_options 79

# Usage

```
navigation_options(
  today_label = "Today",
  prev_label = ph("caret-left"),
 next_label = ph("caret-right"),
  class = "bttn-bordered bttn-sm bttn-primary",
 bg = NULL,color = NULL,
  fmt_date = "YYYY-MM-DD",
  sep_date = " \sim "\mathcal{L}
```
#### Arguments

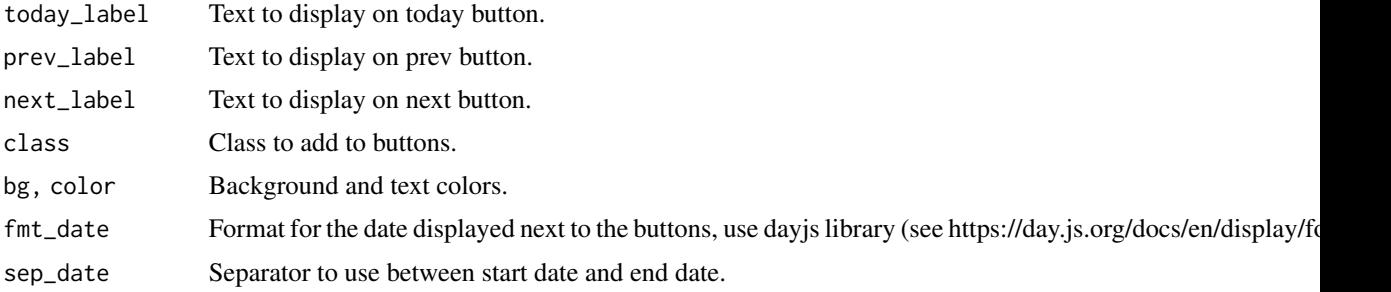

# Value

a list.

# Note

Buttons are generated with the following CSS library : http://bttn.surge.sh/, where you can find available options for class argument.

```
# Use another button style
calendar(
 navigation = TRUE,
 navOpts = navigation_options(
    class = "bttn-stretch bttn-sm bttn-warning"
  )
\mathcal{L}# Custom colors (background and text)
calendar(
 navigation = TRUE,
 navOpts = navigation_options(bg = "#FE2E2E", color = "#FFF")
)
# both
```

```
calendar(
  navigation = TRUE,
 navOpts = navigation_options(
   bg = "#04B431", color = "#FFF",
   class = "bttn-float bttn-md"
  )
)
# Change date format and separator
calendar(
  navigation = TRUE,
  navOpts = navigation_options(
    fmt_date = "DD/MM/YYYY",
   sep_date = " - ")
)
```
# ps3\_games *Top 20 PS3 games*

# Description

This dataset contains 20 PS3 video games with sales.

#### Usage

ps3\_games

# Format

A data.frame with 20 rows and 8 variables:

Name Name of the game

Year Year of the game's release

Genre Genre of the game

Publisher Publisher of the game

NA\_Sales Sales in North America (in millions)

EU\_Sales Sales in Europe (in millions)

JP\_Sales Sales in Japan (in millions)

Other\_Sales Sales in the rest of the world (in millions)

# Source

GregorySmith on Kaggle (<https://www.kaggle.com/gregorut/videogamesales>)

<span id="page-79-0"></span>

<span id="page-80-0"></span>rolling\_stones\_50 *Rolling Stone's 50 Greatest Albums of All Time*

## Description

Data about Rolling Stone magazine's (2012) top 50 albums of all time list.

# Usage

rolling\_stones\_50

# Format

A data.frame with 50 rows and 6 variables:

Number Position on the list Year Year of release Album Album name Artist Artist name Genre Genre name Subgenre Subgenre name

#### Source

Gibs on Kaggle (<https://www.kaggle.com/notgibs/500-greatest-albums-of-all-time-rolling-stone>)

rolling\_stones\_500 *Rolling Stone's 500 Greatest Albums of All Time*

# Description

Data about Rolling Stone magazine's (2012) top 500 albums of all time list.

#### Usage

rolling\_stones\_500

#### Format

A data.frame with 500 rows and 6 variables:

Number Position on the list Year Year of release Album Album name Artist Artist name Genre Genre name Subgenre Subgenre name

# <span id="page-81-0"></span>Source

Gibs on Kaggle (<https://www.kaggle.com/notgibs/500-greatest-albums-of-all-time-rolling-stone>)

schedules\_properties *Schedules properties*

#### Description

This dataset contains properties that can be use to create schedules in [calendar\(\)](#page-3-0).

#### Usage

schedules\_properties

# Format

A data.frame with 26 rows and 3 variables:

Name Name of property Type Type Description Description

#### Source

Toast UI documentation (<https://nhn.github.io/tui.calendar/latest/EventObject/>)

set\_grid\_lang *Set grid language options*

# Description

Set grid language options

#### Usage

```
set_grid_lang(
 display.noData = "No data",
 display.loadingData = "Loading data...",
 display.resizeHandleGuide = "You can change the width... [truncated]",
 filter.contains = "Contains",
 filter.eq = "Equals",
 filter.ne = "Not equals",
 filter.start = "Starts with",
 filter.end = "Ends with",
 filter.after = "After",
```

```
filter.afterEq = "After or Equal",
  filter.before = "Before",
  filter.beforeEq = "Before or Equal",
 filter.apply = "Apply",
  filter.clear = "Clear",
 filter.selectAll = "Select All"
\lambda
```
# Arguments

display.noData, display.loadingData, display.resizeHandleGuide Display language options. filter.contains, filter.eq, filter.ne, filter.start, filter.end, filter.after, filter.afterEq, filter.b Filter language options.

### Value

No return value.

```
library(toastui)
```

```
# Change text displayed when no data in grid
set_grid_lang(display.noData = "Pas de donn\u00e9es")
datagrid(data.frame())
# change text for filters
set_grid_lang(
 # Text
 filter.contains = "Contient",
 filter.eq = "Egal \u00e0",
 filter.ne = "Diff\u00e9rent de",
 filter.start = "Commence par",
 filter.end = "Fini par",
 # Date
 filter.after = "Apr\u00e8s",
 filter.afterEq = "Apr\u00e8s ou \u00e9gal \u00e0",
 filter.before = "Avant",
 filter.beforeEq = "Avant ou \u00e9gal \u00e0",
 # Buttons
 filter.apply = "Appliquer",
 filter.clear = "Supprimer",
 # Select
 filter.selectAll = "Tout s\u00e9lectionner"
\mathcal{L}datagrid(rolling_stones_50) %>%
 grid_filters(
   columns = "Artist",
   type = "text",
   showApplyBtn = TRUE,
```

```
showClearBtn = TRUE
) %>%
grid_filters(
 columns = "Genre",
 type = "select"
) %>%
grid_filters(
 columns = "Year",
  type = "date"
\lambda
```
toastui *HTMLwidget interface to the* R*hrefhttps://ui.toast.com/TOASTUI javascript libraries.*

#### Description

Create interactive tables, calendars and charts with one package.

# Tables

Interactive and editable tables with [tui-grid,](https://ui.toast.com/tui-grid/) see [datagrid\(\)](#page-34-0).

# **Calendars**

Interactive and editable calendars with [tui-calendar,](https://ui.toast.com/tui-calendar/) see [calendar](#page-3-0).

# **Charts**

Interactive charts with [tui-chart,](https://ui.toast.com/tui-chart/) see [chart](#page-29-0).

# Author(s)

```
Victor Perrier (@dreamRs_fr)
```
#### See Also

Useful links:

- <https://dreamrs.github.io/toastui/>
- Report bugs at <https://github.com/dreamRs/toastui/issues>

toastui-exports *toastui exported operators and S3 methods*

# Description

The following functions are imported and then re-exported from the toastui package to avoid listing the magrittr as Depends of toastui

<span id="page-84-0"></span>

# Description

Validate columns' content with rules, useful when content is editable.

# Usage

```
validateOpts(
  required = NULL,
  type = NULL,
  min = NULL,max = NULL,regExp = NULL,
  unique = NULL,
  jsfun = NULL
\mathcal{L}
```
# Arguments

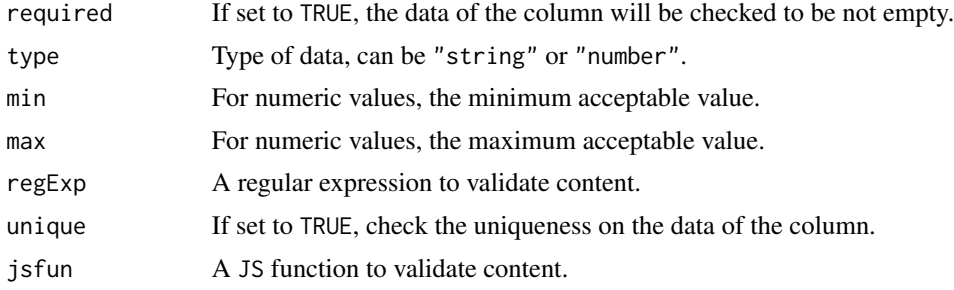

#### Value

A datagrid htmlwidget.

a list of options to use in [grid\\_editor\(\)](#page-46-0).

```
library(shiny)
```

```
ui <- fluidPage(
  tags$h2("Validation rules"),
  datagridOutput("grid"),
  verbatimTextOutput("validation")
\mathcal{L}
```

```
server <- function(input, output, session) {
 output$grid <- renderDatagrid({
   validate <- data.frame(
     col_{text} = c("a", "b", "a", \text{NA}, "c"),col_number = sample(1:10, 5),col_mail = c("victor@mail.com", "victor", NA, "victor@mail", "victor.fr")
   \lambdadatagrid(validate) %>%
      grid_editor(
        "col_text", type = "text",
        validation = validateOpts(required = TRUE, unique = TRUE)
      ) %>%
      grid_editor(
        "col_number", type = "number",
       validation = validateOpts(min = 0, max = 5)
      ) %>%
      grid_editor(
       "col_mail", type = "text",
       validation = validateOpts(
         regExp = "^([a-zA-Z0-9_\\-\\.]+)@([a-zA-Z0-9_\\-\\.]+)\\.([a-zA-Z]{2,5})$"
       )
      \mathcal{L}})
 output$validation <- renderPrint({
   input$grid_validation
 })
}
if (interactive())
 shinyApp(ui, server)
```
# **Index**

∗ calendar proxy methods cal\_proxy\_clear, [18](#page-17-0) cal\_proxy\_clear\_selection, [19](#page-18-0) cal\_proxy\_options, [20](#page-19-0) cal\_proxy\_toggle, [21](#page-20-0) cal\_proxy\_view, [23](#page-22-0) calendar-proxy-navigate, [6](#page-5-0) calendar-proxy-schedule, [8](#page-7-0) calendar\_proxy, [13](#page-12-0) ∗ datagrid proxy methods datagrid\_proxy, [44](#page-43-0) grid\_proxy\_add\_row, [66](#page-65-0) grid\_proxy\_delete\_row, [67](#page-66-0) ∗ datasets calendar\_properties, [12](#page-11-0) countries, [34](#page-33-0) met\_paris, [78](#page-77-0) ps3\_games, [80](#page-79-0) rolling\_stones\_50, [81](#page-80-0) rolling\_stones\_500, [81](#page-80-0) schedules\_properties, [82](#page-81-0) %>% *(*toastui-exports*)*, [84](#page-83-0)

```
caes, 3
cal-demo-data, 4
cal_demo_data (cal-demo-data), 4
cal_demo_data(), 5
cal_demo_props (cal-demo-data), 4
cal_events, 14
cal_events(), 11
cal_month_options, 16
cal_month_options(), 20
cal_props, 17
cal_props(), 12
cal_proxy_add
        (calendar-proxy-schedule), 8
cal_proxy_clear, 7, 9, 13, 18, 19–21, 23
cal_proxy_clear_selection, 7, 9, 13, 18,
        19, 20, 21, 23
```
cal\_proxy\_date *(*calendar-proxy-navigate*)*, [6](#page-5-0) cal\_proxy\_delete *(*calendar-proxy-schedule*)*, [8](#page-7-0) cal\_proxy\_next *(*calendar-proxy-navigate*)*, [6](#page-5-0) cal\_proxy\_options, *[7](#page-6-0)*, *[9](#page-8-0)*, *[13](#page-12-0)*, *[18,](#page-17-0) [19](#page-18-0)*, [20,](#page-19-0) *[21](#page-20-0)*, *[23](#page-22-0)* cal\_proxy\_prev *(*calendar-proxy-navigate*)*, [6](#page-5-0) cal\_proxy\_today *(*calendar-proxy-navigate*)*, [6](#page-5-0) cal\_proxy\_toggle, *[7](#page-6-0)*, *[9](#page-8-0)*, *[13](#page-12-0)*, *[18](#page-17-0)[–20](#page-19-0)*, [21,](#page-20-0) *[23](#page-22-0)* cal\_proxy\_update *(*calendar-proxy-schedule*)*, [8](#page-7-0) cal\_proxy\_view, *[7](#page-6-0)*, *[9](#page-8-0)*, *[13](#page-12-0)*, *[18](#page-17-0)[–21](#page-20-0)*, [23](#page-22-0) cal\_schedules, [24](#page-23-0) cal\_template, [25](#page-24-0) cal\_theme, [26](#page-25-0) cal\_timezone, [27](#page-26-0) cal\_week\_options, [29](#page-28-0) cal\_week\_options(), *[5](#page-4-0)*, *[20](#page-19-0)* calendar, [4,](#page-3-1) *[84](#page-83-0)* calendar(), *[10](#page-9-0)*, *[16,](#page-15-0) [17](#page-16-0)*, *[20](#page-19-0)*, *[26](#page-25-0)[–29](#page-28-0)*, *[82](#page-81-0)* calendar-proxy-navigate, [6](#page-5-0) calendar-proxy-schedule, [8](#page-7-0) calendar-shiny, [10](#page-9-0) calendar\_properties, [12](#page-11-0) calendar\_proxy, *[7](#page-6-0)*, *[9](#page-8-0)*, [13,](#page-12-0) *[18](#page-17-0)[–21](#page-20-0)*, *[23](#page-22-0)* calendar\_proxy(), *[7,](#page-6-0) [8](#page-7-0)*, *[18](#page-17-0)[–21](#page-20-0)*, *[23](#page-22-0)* calendarOutput *(*calendar-shiny*)*, [10](#page-9-0) calendarOutput(), *[5](#page-4-0)* chart, [30,](#page-29-1) *[84](#page-83-0)* chart(), *[32](#page-31-0)* chart-shiny, [32](#page-31-0) chart\_labs, [33](#page-32-0) chart\_options, [34](#page-33-0) chartOutput *(*chart-shiny*)*, [32](#page-31-0) chartOutput(), *[31](#page-30-0)*

```
countries, 34
datagrid, 35
datagrid(), 38, 45, 48, 50, 52, 54, 56, 58, 59,
        61, 63, 64, 69–71, 73, 74, 76, 77, 84
datagrid-shiny, 38
datagrid-theme, 39
datagrid_proxy, 44, 66, 67
datagrid_proxy(), 66, 67
datagridOutput (datagrid-shiny), 38
datagridOutput(), 37
grid-cell-style, 45
grid-editor, 47
grid-header, 50
grid_click, 52
grid_click(), 38
grid_col_button, 59
grid_colorbar, 53
grid_columns, 55
grid_columns(), 59
grid_columns_opts, 57
grid_complex_header (grid-header), 50
grid_editor, 61
grid_editor (grid-editor), 47
grid_editor(), 38, 85
grid_editor_date, 48, 60
grid_editor_date(), 36
grid_editor_opts (grid-editor), 47
grid_filters, 63
grid_format, 64
grid_header (grid-header), 50
grid_proxy_add_row, 44, 66, 67
grid_proxy_delete_row, 44, 66, 67
grid_row_merge, 69
grid_selection_cell, 70
grid_selection_cell(), 38
grid_selection_row, 71
grid_selection_row(), 38
grid_sparkline, 73
grid_style_cell (grid-cell-style), 45
grid_style_cells (grid-cell-style), 45
grid_style_column, 74
grid_style_row, 75
grid_summary, 77
htmlwidgets::JS(), 15, 26
```
JS *(*toastui-exports*)*, [84](#page-83-0)

```
JS(), 64
```
met\_paris, [78](#page-77-0) navigation\_options, [78](#page-77-0) navigation\_options(), *[5](#page-4-0)* ps3\_games, [80](#page-79-0) renderCalendar *(*calendar-shiny*)*, [10](#page-9-0) renderCalendar(), *[5](#page-4-0)* renderChart *(*chart-shiny*)*, [32](#page-31-0) renderChart(), *[31](#page-30-0)* renderDatagrid *(*datagrid-shiny*)*, [38](#page-37-0) renderDatagrid(), *[37](#page-36-0)* reset\_grid\_theme *(*datagrid-theme*)*, [39](#page-38-0) rolling\_stones\_50, [81](#page-80-0) rolling\_stones\_500, [81](#page-80-0)

schedules\_properties, [82](#page-81-0) set\_grid\_lang, [82](#page-81-0) set\_grid\_theme *(*datagrid-theme*)*, [39](#page-38-0)

```
toastui, 84
toastui-exports, 84
toastui-package (toastui), 84
```

```
validateOpts, 85
validateOpts(), 48
```